〒463‐0067 名古屋市守山区守山2-8-14 パレス守山305 有限会社中日電工 ℡052‐791‐6254 Fax052‐791‐1391 E‐mail thisida@alles.or.jp Homepage http://www.alles.or.jp/~thisida/

目次 目次

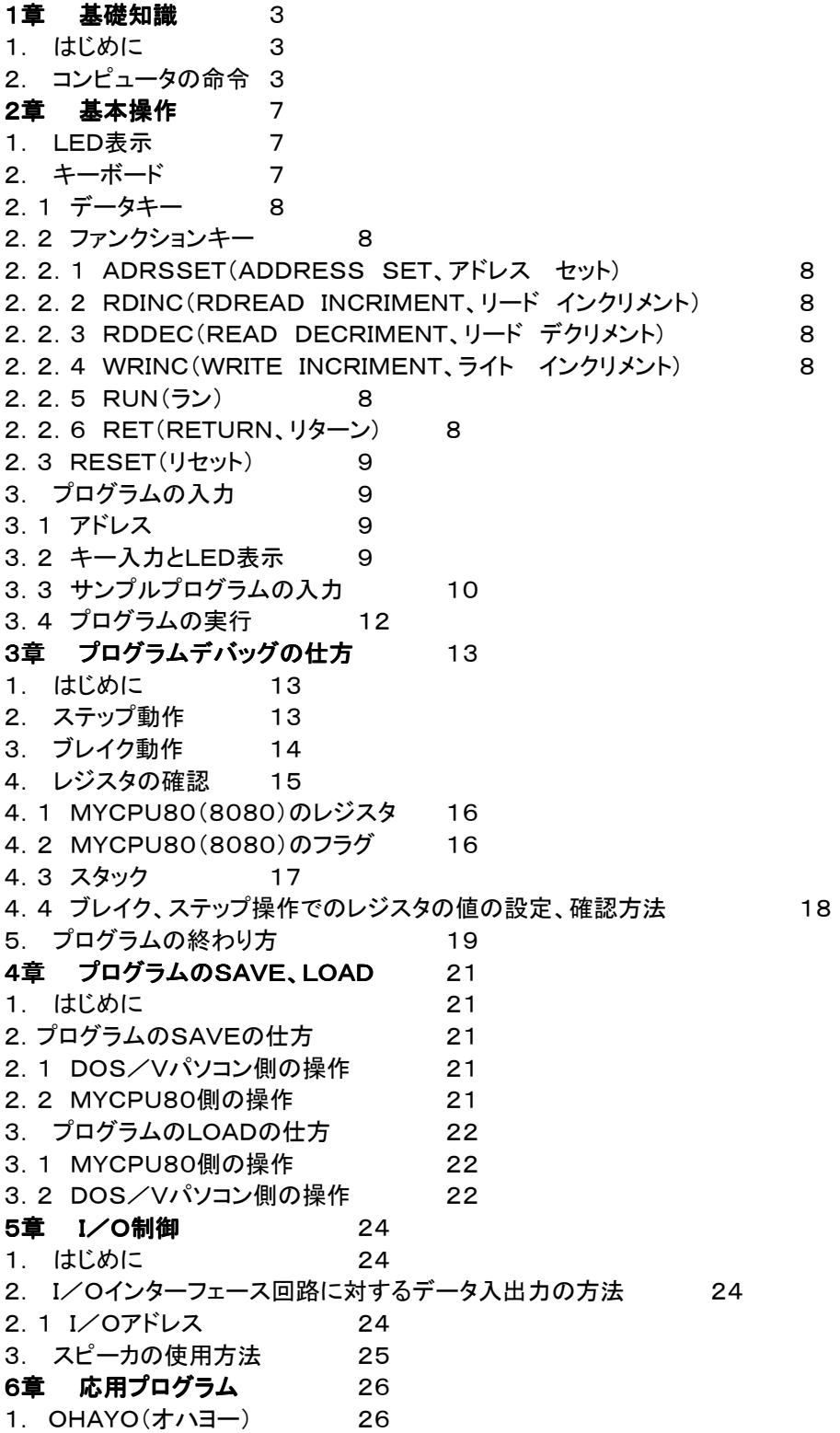

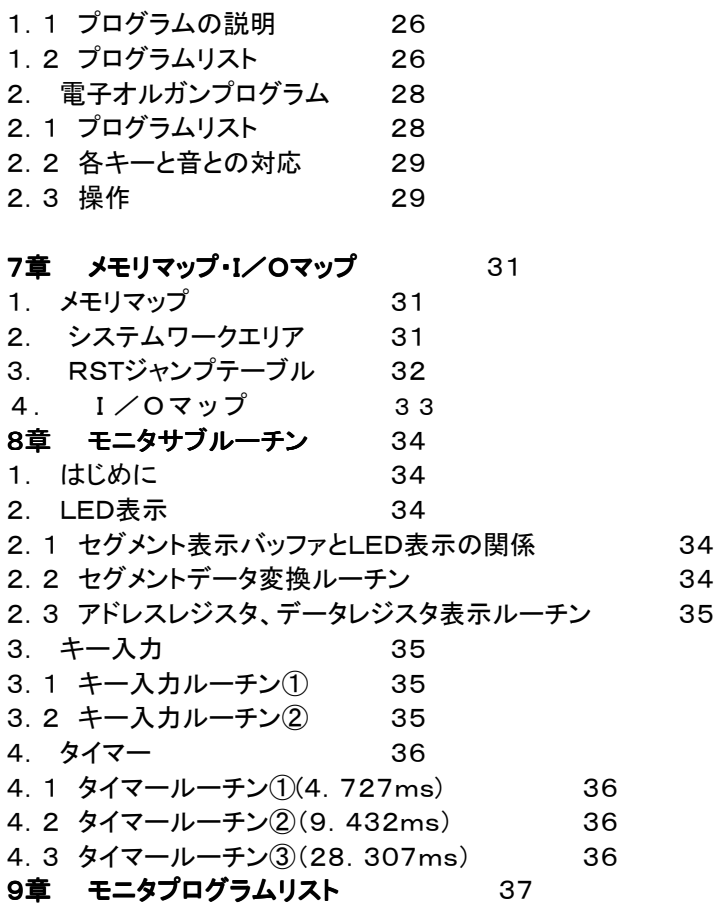

2011.12.11 Rev. 1.1(8j )

## 1章 基礎知識

1. 䛿じめに

ここではMYCPU80回路を使うために、最低これだけは知っていなければならない基本的な事柄について、簡単に説 明します。

ここに書いてあることは、マイクロプロセッサやプログラムなどについて、ある程度の知識をお持ちの方ならすでに知 っていることばかりのはずですから、読みとばしていただいても構いません。

2. コンピュータの命令

コンピュータ䛿プログラムがなけれ䜀動きません。

プログラムは命令を順番に書いて並べたものです。コンピュータはメモリに書かれたプログラムの命令をひとつずつ 読みだして、実行します。

この場合の命令とはマシン語の命令のことです。

マシン語というのはコンピュータが直接理解できる命令のことです。

これに対してBASICなど䛾命令䛿、コンピュータが直接理解すること䛿できません。

BASICのような言語はインタプリタとかコンパイラなどの翻訳プログラムによってマシン語に直してから実行します

。

それではそのマシン語とは、どんな命令なのでしょうか。

以下簡単に説明をします。

なお以下の説明の大部分はコンピュータ全体に共通する事柄ですが、マシン語コードは8080固有のものです。

●コンピュータと2進法

具体的な命令について説明する前に、2進法について理解しておく必要があります。

2進法とは0と1しか使わない計算方法のことです。

私達は一般に10進法を使っています。

10進法では1+1=2です。しかし2進法では1+1=10になってしまいます。

そんなべらぼうな、と思うかもしれません。

しかしちょっと考えると私達も普段べらぼうとも何とも思わないで、10進以外䛾計算をしている場合があります。

下の計算をよく見て下さい。

 $59+1=100$ 

ちょっと見にはべらぼうにみえますが、これに少し細工をして、こう表現してみたらどうでしょうか。

 $59+1=1$  00

さらにこうすれば、なあんだ、そうか、わかりますね。

 $59+1=1:00$ 

そうです。分や秒の計算は10進表記をしていますが、59の次は60にならずに上の桁(単位)に繰り上がる、60進法 なのです。

さてそこでもう一度先程䛾計算を見てみます。

2進法の1+1=10は、10(十)ではなくて、1, 0(イチ、ゼロ)と考えて下さい。仮に .(カンマ)をつけましたが、実 際には10進と同じように10と表記します。

2進法では0と1しか使わないので、1+1=2ですぐに桁上がりをする結果、10になるのです。

同様にして10進の3は2進では11、4は100と表現します。以下5は101、6は110、7は111、8は1000、9は10 01になります。

このように10進の1桁を表記するのに2進では4桁も必要になります。

しかし桁数は増えても、コンピュータにはこのほうが都合が良いのです。

電気には+とーの2通りしかありません。+を1、ーを0と考えて、コンピュータは計算をするのです。

●16進法

ところで10進の10以上の数は2進ではどう表現されるでしょうか。

9+1=10の計算は、2進では1001+1=1010になります。

この調子で計算して行くと、20は10100 、50は110010、100は1100100 となります。これだけ大きい数になると、2 進←→10進の換算も厄介ですし、0と1がだらだら続いていて、見ているだけで疲れてしまいます。

コンピュータはこれでも良いのでしょうが、これではプログラムを組むのが大変です。

そこで上の2進数を見易くするため、4桁毎に区切って表示してみます。

10進䛾20→0001 0100 、50→0011 0010 、100→0110 0100 となって少し見易くなりました。

さてこうして4桁毎に区切って見ると、4桁の2進数はなんとなくそれぞれ10進数に置き換えができそうな気がしま す。

そこで置き換えてみるとつぎのようになります。

0001 0100  $\rightarrow$  14,0011 0010  $\rightarrow$  32,0110 0100  $\rightarrow$  64

これが16進法なのです。マシン語はこの16進法で表記します。

ところで上の例はたまたま良かったのですが、このままでは表現できない数が出てきます。たとえば、1010 1110 は どう表現すればよいのでしょうか。

1010は10、1110は14というので、1014と表現したいところですが、これは0001 0000 0001 0100 のことになってしまい ます。

そこで図1-1 を見て下さい。1010~1111にはA~Fの文字を当てています。

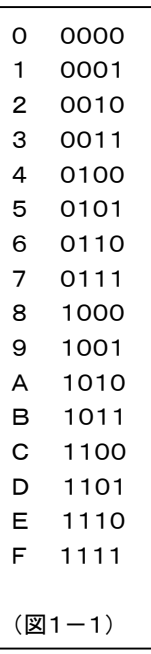

これならさきほどの1010 1110 も AE とすっきり表現できます。 そして10進←→16進の換算は比較的簡単に行うことができます。

10進→16進の場合は割れなくなるまでどんどん16で割って行きます。

例) 10進䛾1234を16進に換算します。

16)1234

 16) 77 余り2 4 余り13(D)

上の計算により10進の1234は16進では4D2 になります。 また2進数で表現すると0100 1101 0010になります。

逆に16進→10進の場合は各桁ごとに16のn-1乗 を掛けて最後に合計します。ここで n は桁位置を示します。 例) 16進の4D2 を10進に換算します。

 4 D(13) 2 **→ 2 × 16の0乗 = 2**  $\rightarrow$  13× 16の1乗 = 208 → 4 × 16の2乗 = 1024 (+ 1234

このように2進数よりも16進数のほうが扱いやすいので、マシン語のプログラムは16進数で表記しますが、これはあ くまで表現上の約束事であって、コンピュータの内部ではすべて2進数で処理されています。

たとえば上の例で使った16進数 4D2は、MYCPU80回路のキーから入力するときは、そのまま 4 D 2と入れます し、LED表示器にもそのまま 4D2と表示されますが、CPUの内部には010011010010というように区切なしの2進数で 入っていきます(もう少し正確に言うと、8080は8ビットのCPUで、2進数の8桁を一区切りとして扱っています。した がって上䛾 4D2䛿頭に0 をつけて、04D2にして、00000100 11010010 という形で実際䛿扱われています)。

2進数と16進数とは4桁毎に区切って表現するかしないかの違いがあるだけで、数そのもののもつ値は同じです。 というわけで、プログラムを組むときは普通は16進だけで扱っていればよいのですが、もともとCPU内部では2進で 処理しているために、16進で考えているとよく理解できない命令にぶつかることがあります。

そのような時には、図1-1 を見ながら2進数に置き換えて考えてみて下さい。

```
●マシン語コード
```
CPU内部には区切なしの2進数で入る、と説明しましたが、正しくは8桁ごとにまとめて処理される、ということはす でに説明しました。

4桁だったり8桁だったりややこしい話が続きますが、かんじんのところですから、もうしばらく我慢して下さい。 さきほどの16進数で4桁毎に区切って表現したのは、そのほうが(人間が)理解し易いという理由からで、言わば便 宜的な表記に過ぎません。

しかしこれから説明する、8桁毎の処理、というのはハード上の制約からで、とにかく回路がそうなっているのです。 MYCPU80回路の回路図を見て下さい。CPUとメモリやI/Oポートをつなぐ線が沢山引かれています。このうちD0 ~D7䛾8本䛾ラインがCPUとメモリやI/Oが命令コードやデータをやりとりする線で、データバスといいます。

この線が8本なので、8080は一度に8桁のデータを読んだり、書いたりします。

この1か0で示される2進数の桁のことを、ビットといいます。

8桁ですから8ビットです。

8ビットのパソコンとかいつのは、ここからきています。

そしてこ䛾8ビットを1バイトとよぶこともあります。

さてそこで、命令コードに戻ります。そのように一度に8桁(8ビット)のデータを扱うように作られたCPUなので、命令 コードも8ビットが単位になります。

言い換えれば、1バイトが命令の単位になります。

 ここに、00111100という2進数があります。16進で表せ䜀3Cです。(10進数と間違えないように、普通16進数䛿、 3CH というように、最後にH をつけて表しますが、これが命令コードである場合には、ただ3Cと表すだけでH はつけ ません)

これは数値として考えれば、10進に換算して60という値になります。

 一方これをCPUが命令コードとして受け取った場合に䛿「Aレジスタ䛾中身を+1せよ」という命令になります。 ある16進数(2進数)をCPUが命令として受け取るか、数値として受け取るか䛿、プログラムをルール通りに書きさえ すれば、はっきりと区別されるので、誤ることはありません。

●命令の長さ

このような命令、データは決められた順序で予めメモリの中に書いておきます( これがプログラムです)。

CPUはメモリから1バイトずつ命令コードを読んで実行して行きます。

上で説明した命令コードは8ビット(1バイト)でした。つまりこの場合CPUはメモリから1回命令コードを読むだけで、 ただちに実行します。

しかし命令の中には、一度では読めなくて2~3回読んで初めて実行できるものもあります。

一度で読めてしまう命令は1バイト長だといいます。したがって一度で読めない命令は2バイト長、3バイト長、という ことになります。

たとえば3Eというコードは「Aレジスタに、数値を入れよ」という命令ですが、これだけでは実行できません。 どういう 数値を入れるかを指定してやらなければなりません。3Eに続けて25と書いておくと、Aレジスタに25H が入ります。こ れはメモリには、図1-2 のように続けて書き込みます。

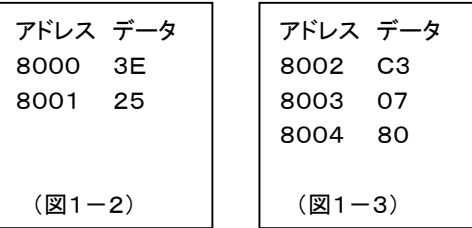

3Eが命令コードで25が数値になります。またC3と言うコードは「次に示すアドレス( メモリ番地) に無条件にジャンプ せよ」という命令ですが、このコードに続いて、ジャンプ先のアドレスを指定してやらなければなりません。 これは図 1-3 のように全部で 3バイトになります。はじめのC3が命令コードでそのあとの07、80が数値です

●マシン語プログラムの表記法

図1-2 と図1-3 の命令をメモリに書き込む作業を考えます。普通はいきなりメモリに書き込んだりしないで、まずノー トなどに下書きしてから、書き込みます(これをコーディングといいます)。

この場合に図1-2 や図1-3 のように1バイトずつ縦に並べて書いてしまうと、あとで見たときどれが命令コードで、ど れが数値だか分からなくなってしまいます。

そこで下のように書きます。

8000 3E 25

8002 C3 07 80

こうするといつも一番前に命令コードがきて、その後ろに数値がならぶので、理解し易くなります。 なお、命令コードのことを「OPコード」、数値のことを「オペランド」ともいいます。

●ニーモニック

慣れてくると、上のようにマシン語コードでいきなりコーディングすることもできるようになります。

しかし䛿じめ䛾うち䛿、そんなに簡単に䛿できません。

それにマシン語だけでは、あとから見た時、どんな命令だったのか分からなくなってしまいます。(それこそ暗号表を 見ているようなものです)

じつは命令コード全てに、理解し易いように、英語名(省略形)がつけられているのです。この英語名のことをニーモ ニックといいます。

先程の例をこのニーモニックで書いてみると、下のようになります。

MVI A,25

JMP \$8007

MVIはMove Immediateの略で、JMPはJumpの略です。

8007の前に\$がついているのは、当社オリジナルの8080アセンブラのルールです(一般的なルールではありま せん)。

なんだい、少しも分かり易くないじゃないか、と思われたかもしれません。

でも少し慣れてくると、ニーモニックでプログラムを書いたり、読んだりすることが楽にできるようになります。

なにしろマシン語コードの場合には、00から始まってFFまで、256 個もあって、そのうち8080で命令として使われ ているコードだけでも100個以上あるのですから全部覚えるのは不可能です。

二一モニックも結構沢山ありますが、同じ性質のものには同じニーモニックがつけてあるので、マシン語コードよりは ずいぶんまとまりやすくなります。

たとえば、MOV A,B、MOV A,C、MOV A,D、MOV A,E、MOV A,H、MOV A,L、MOV A,M など全部MOVですが、マシ ン語コードはひとつひとつ異なっています。

それによく使う命令は数が限られているので、それさえ覚えてしまえば、あとはうんと楽になります。(参考までに代 表的なものを下にあげておきます)

MOV、MVI 、ADD 、SUB 、ANA 、ORA、XRA 、CMP、INR 、DCR 、INX、DCX、PUSH、POP 、JMP、CALL、RET 、IN、OUT 、NOP

できるだけニーモニックに慣れるようにして下さい。

以上で、最低限必要と思われる事柄についての説明は終りです。

# 2章 基本操作

電源を入れる前に、MYCPU組立説明書43ページ~45ページ(13-14.~13-17.)の準備が完了しているこ とを確認してください。

1. LED表示

 まず電源を入れて下さい。 図 2-1 のようにLEDには8個のゼロが表示されます。

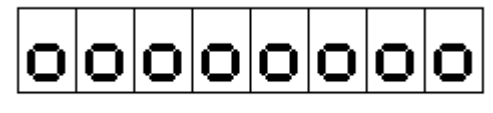

 $(E2 - 1)$ 

●アドレス表示、データ表示

この8桁のLEDは、キーボードからの入力データや、メモリ内容の表示などに使われます。 上位4桁はメモリなどのアドレスを主に表示します。アドレス表示部です。 下位4桁はデータ表示部です。キーボードからの入力データは、まずこのデータ表示部に表示されます。(図 2-2)

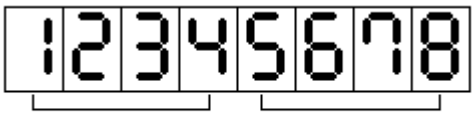

データ表示部 アドレス表示部

(図2-2)

アドレスは16進4桁ですから、4桁のアドレス表示部にそのまま表示されますが、データは16進2桁なので、メモリ 内容の表示などの場合には、データ部の下2桁に表示が行われます(TK80回路のCPUは8ビットなので、データは 16進2桁になる) 。

その場合のデータ部の上2桁には、この表示前のデータ部の下2桁の表示がCOPYされるだけですから、普通は 無視しても構いません。(レジスタ内容の表示やその他特別の場合には、データ表示部も4桁全部を使うことがありま す)

2. キーボード

モニタプログラムに色々な指示を与えたり、メモリの中身を読んだり書いたりする場合に、それらの作業は全てキー ボードから䛾入力によって行われます。

TK80回路のキーは、5×5配列のキー25個です。

この25個のキーは、その働きによって、次の3つのグループに分けられます。

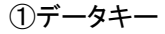

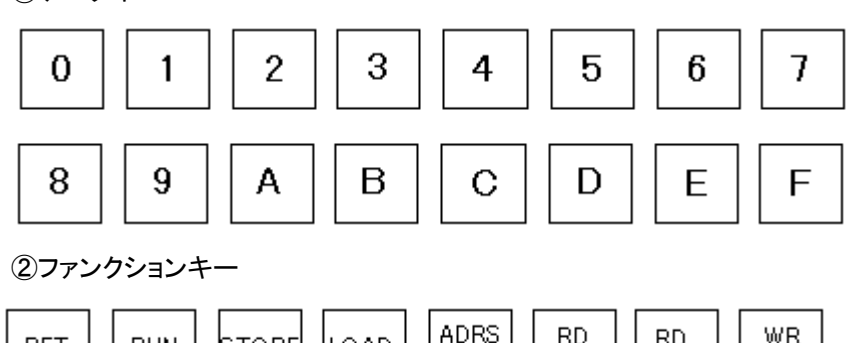

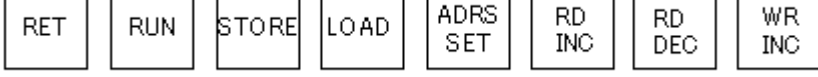

③リセットキー

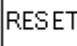

MYCPU基板のわずかな空きスペースを利用してパーツを配置したため、5×5キーも小型のタクトスイッチを使うし かありませんでした。

そのためキートップに文字が入れられません。 各キーの下側位置に小さな文字でマーキングしてあります。

キーとキーとの間も狭いため、ちょっと見にくいのですが、がまんしてください。

2.1 データキー

メモリアドレスを指定して、データを書き込んだり、プログラムを入力するとき䛾、16進数䛾キーです。

2.2 ファンクションキー

メモリにプログラムを書き込んだり、そのプログラムを実行させたりするのに、都合のよい機能がモニタプログラムに 入れてあります。

このキーはそのうちの最も基本的な動作をさせるためのものです。

具体的な使い方については、「3. プログラムの入力」の項で例をあげて説明します。ここでは各キーの役割を一 通り簡単に説明します。

2.2.1 ADRSSET(ADDRESS SET、アドレス セット)

データキーを押してキーボードから16進数を入力すると、その数はLEDのデータ表示部に表示されます。 ADRS SETキーを押すと、LEDのデータ表示部にあった4桁の16進数がアドレス表示部に移って表示されます。 そしてデータ表示部には、そのアドレスのメモリの中身が表示されます。

メモリアドレスを指定するときに使うキーです。

2.2.2 RDINC(RDREAD INCRIMENT、リード インクリメント)

RDINCキーを押すと、LEDのアドレス表示部に表示されているアドレスが+1進められて表示され、データ表示部 にはその新しいメモリアドレスの中身が表示されます。

アドレス表示部に表示されているアドレスから順に(アドレスを+1しながら)、データを読み出したいときに使います。

2.2.3 RDDEC(READ DECRIMENT、リード デクリメント)

上のRDINCと動作はよく似ていますが、アドレスが+1されるのではなく、一1されます。 アドレス表示部に表示されているアドレスから順に(アドレスをー1しながら)、データを読み出したいときに使います。

2.2.4 WRINC(WRITE INCRIMENT、ライト インクリメント)

WRINCキーを押すと、LEDのアドレス表示部に表示されているメモリアドレスにデータ表示部の下2桁の内容が書 き込まれます。そして書き込み後、アドレス表示部のアドレスは+1進められて表示され、データ表示部にはその新し いメモリアドレスの中味が表示されます。

メモリアドレスにデータや命令コードを書き込みたいときに使います。

2.2.5 RUN(ラン)

 RUNキーを押すと、LED䛾アドレス表示部に表示されているメモリアドレスに書かれているプログラムが実行されま す。

もう少し正確に表現すると、CPUはそのアドレスにプログラムが書いてあるものとして実行します(たとえでたらめの データが並んでいても、命令コードと判断して実行してしまいます。その結果は勿論でたらめの動作になるのですが)。 このキーはプログラムを実行するときに使います。

2.2.6 RET(RETURN、リターン)

ブレイク動作で中断されたプログラムの実行を再開したいときに使います(ブレイクについては3章で説明します)。 このキーを押すと、強制的に一時停止させられていたプログラムが、その続きから再び実行されます。 モニタプログラムからユーザープログラムに戻る䛾で「RETURN」です。

2.3 RESET(リセット)

このキーは、実行中のプログラムを強制的に打ち切るときに使います。

なお電源を入れた直後は、リセットキーが押されたのと同じ状態からスタートします。

このキーを押すとCPUは何を実行していても、あるいはどういう状態であっても、モニタプログラムの先頭(0000H 番地)に戻って再スタートします。

LED表示はオール0になって、モニタプログラムのワークエリアはクリアされますが、ユーザープログラムは消えな いで残ります。

いま実行中䛾プログラムを打ち切りたいときなどに使います。

プログラムミスなどによって、CPUが暴走してもとに戻らないときにも使います。

- 3. プログラムの入力
- 3.1 アドレス

プログラムはRAMに1バイトずつ書き込んで行きます。

RAM(ラム)は RANDOM ACCESS MEMORY の略称です。どこのアドレス(番地)からでも自由に読んだり書いたり できるメモリで、TK80回路ではでIC261の62256がそのRAMです。

TK80回路ではRAMのアドレスは8000~FFFFの32KB(キロ・バイト、1KB=1024バイト)になっています。 このうちFFC8~FFFFはモニタプログラムのためのワークエリアなのでユーザーが使うことはできませんが残りの 部分䛿どこにプログラムを書いても構いません。

しかしできれ䜀8000から書き䛿じめるようにして下さい。

サブルーチンやPUSH命令を使うと、FFC7から前のRAMエリアがユーザープログラムのためのスタックとして使用 され、若いアドレスに向かって消費されていきます。

 ですから余りFFC7に近いアドレスにサブルーチンやPUSH命令を含むプログラムを書くとプログラムがスタックによ って破壊されてしまいますから注意してください。

3.2 キー入力とLED表示

まず図䛾ように順番にキーを押していって下さい。

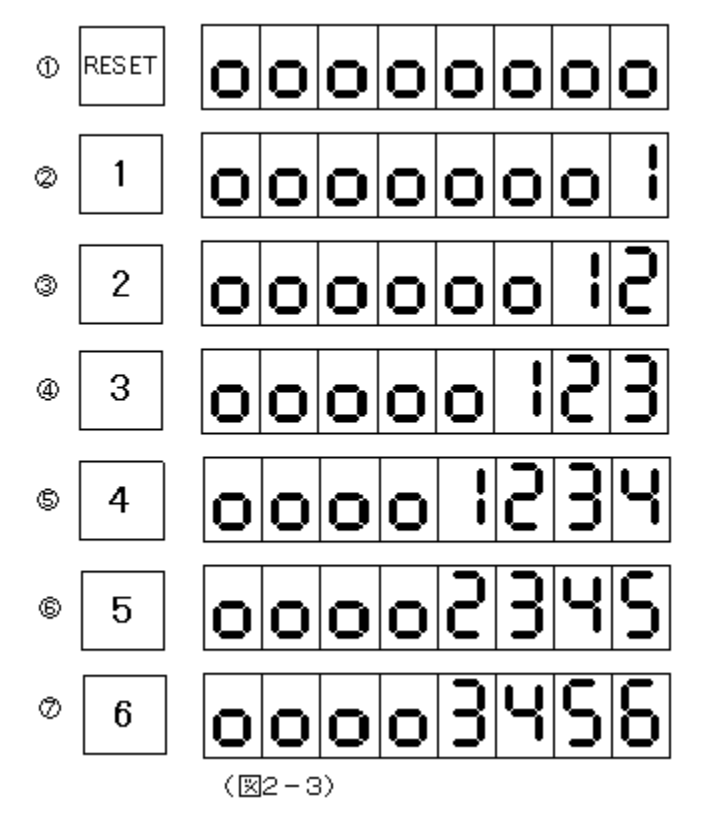

①必ずしも始めにリセットしなくてもよいのですが、慣れるまでのあいだは、このようにリセットしてから始めた方が確実 です。

②キー入力されたデータ(16進数)はLEDの一番右に表示されます。

③④続いて入力していくと、先に表示されていたデータはキー入力の度に左に送られ、つねに入力データは右端に表 示されます。

⑤こ䛾ようにしてどんどん入力していくと、LED䛾データ表示部(下4桁)がいっ䜁いになってしまいます。

⑥⑦さらに続けて入力すると、先にデータ表示部の一番左に表示されていたデータはその右には行かないで、消えて しまいます。

このように、データ入力はつねに今LEDのデータ表示部に表示されている、最後の4回分が有効で、それ以前の入 力は無視されてしまいます。例えば図 2-3 ⑦ではあとから入力した3456が有効で、さきに入力した1と2は無視され ます。

このキー入力とLED表示の関係をまず覚えておいて下さい。

3.3 サンプルプログラムの入力

アドレス8000から次䛾プログラムを入力してみます。

8000 3E00 MVI A,00 8002 3C INR A 8003 C30280 JMP \$8002 (リスト2-1)

このプログラムははじめにAレジスタをゼロクリアしたあと、そのAレジスタの中味を+1加算することを繰り返すもの です。

なおレジスタについては後程説明しますので、今はプログラムの入力方法と実行の仕方を覚えるため、以下の説明 に従ってキー入力して下さい。

●アドレス(8000)をセットします(図2-4)

①RESETキーを押します。

②データキーの8を押して下さい。LEDの右端に8が表示されます。

③続いて0を3回押して下さい。LED䛾下4桁に8000と表示されます。

もし入れ間違えたら、気にしないでもう一度8から入れ直して下さい。(このときリセットする必要はありません) とにかくLED䛾下4桁に8000が表示されるようにします。

④つぎにADRSSETキーを押します。するといままで下4桁(データ表示部)にあった8000が、上4桁(アドレス表示 部)に移動します。

そしてこのとき、データ表示部の下2桁が、8000番地のメモリの内容を表示しています。

ここでは58が表示されていますが、これは例であってこのときどういう数が表示されるかは状況によります。 TK80回路のRAMは電池でバックアップされているため、通常は前に書かれていたデータがそのまま読み出され

ます。

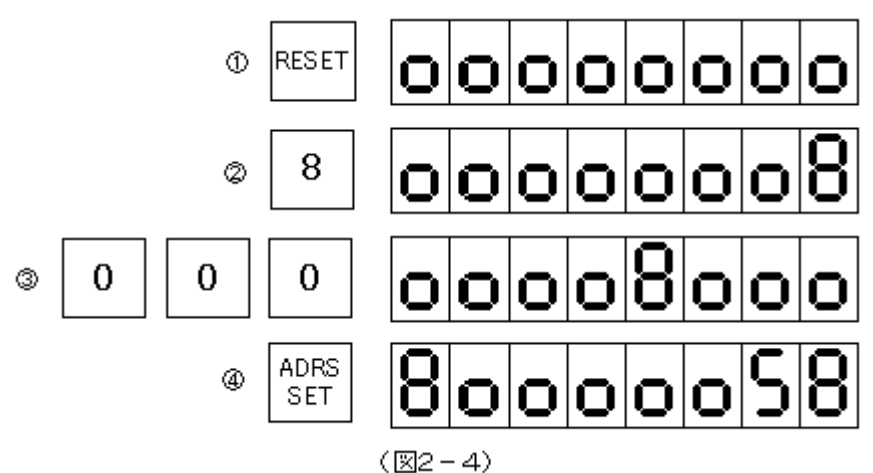

●データ(プログラム)を入れます(図2-5)

⑤ 3 E と押します。こ䛾とき入れ間違いをしたら、気にしないでもう一度 3 Eと入れ直します。データ入力䛾場合 はアドレス入力とは違って、データ表示部の下2桁が有効になります。 ⑥次にWRINCキーを押します。

すると今入力したデータ3Eが左に移動してアドレスが+1され、データ表示部の下2桁には新しいアドレス(8001 番地)の内容が表示されます。

この図では2Aが表示されていますがこれも何が表示されても気にしないで下さい(⑦~⑪ではデータ部の下2桁を 空白にしてあります。ここは何が表示されていても気にしないでください)。

以上のようにメモリにデータを書き込むにはデータ表示部の下2桁に、書き込みたいデータを表示させたあとWRIN Cキーを押します。

 データが書き込まれると同時にアドレスが+1されますから、つぎつきにデータを書き込んで行くことができます。 このようにしてこのあと8005番地までデータ(プログラム)を入力します。(7)~(11)

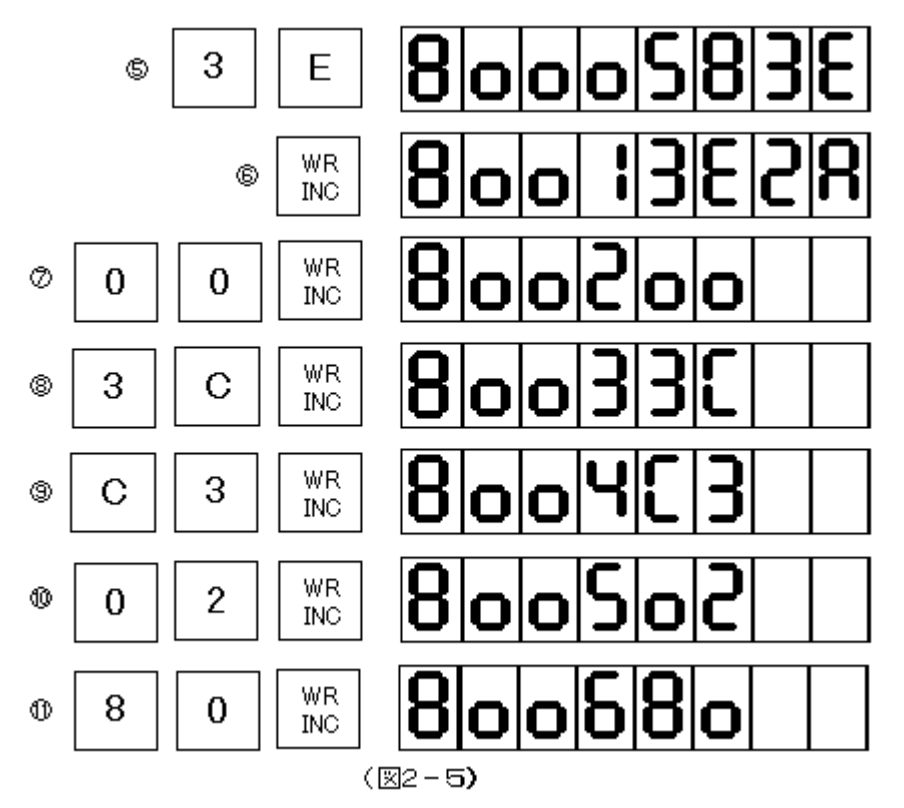

●これであとは実行させれば良いのですが、念のため正しくメモリに書き込まれているか、チェックしてみます。(図 2-6)

①8000と入力します。

②続いてADRSSETキーを押すと、データ表示部䛾下2桁に8000番地䛾内容が表示されます。

③ここでRDINCキーを押すと、アドレスの表示が8001になって、データ表示部の下2桁には8001番地の内容が表 示されます。

④もう一度RDINCキーを押すとアドレス8002とそ䛾メモリ内容が表示されます。

このようにRDINCキーは押す度にアドレスが+1されて、順にそのメモリ内容を見ていくことができます。

⑤これに対してRDDECキーを押すと、アドレスが逆に-1されていきます。

⑥⑦チェックしているときにミスを発見したら、正しいデータをそ䛾場で入れ直してWRINCキーを押せ䜀新しい内容に 書き換えることができます(8001は00でよいのですがここでは練習のために12に書き換えています)。

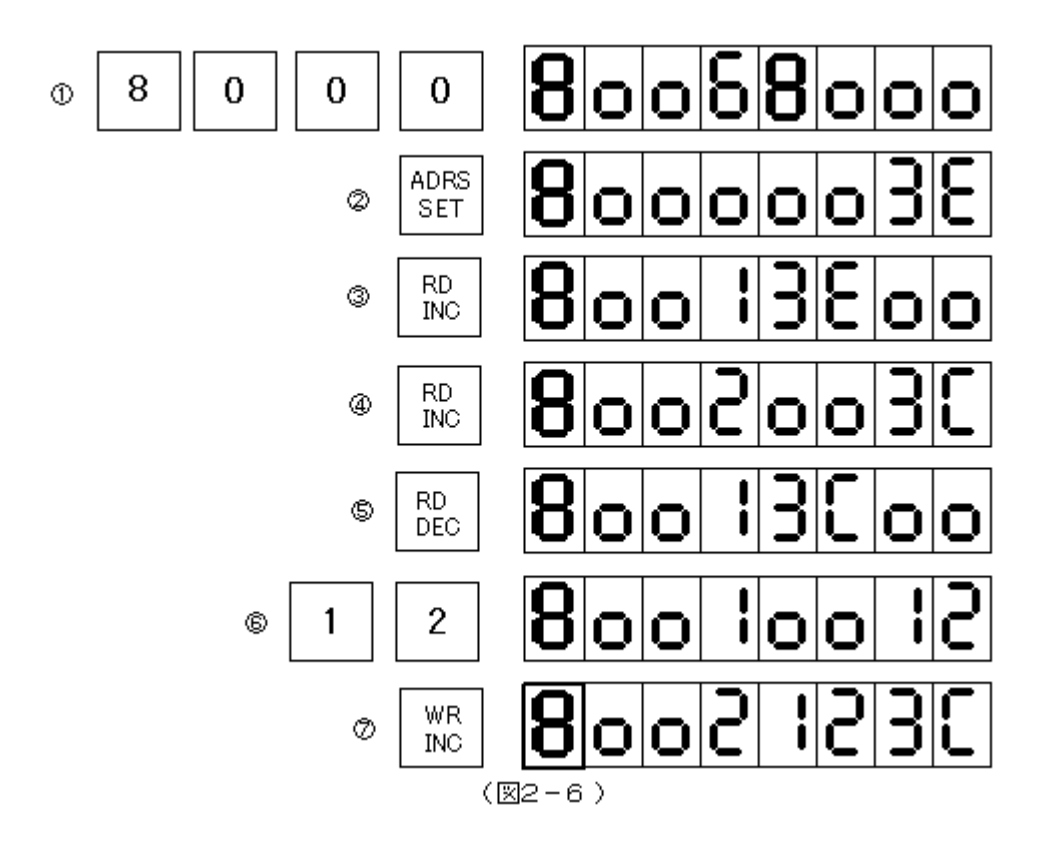

3.4 プログラムの実行

プログラムを入力したときと同じようにしてプログラムの開始番地(この例では8000番地)をセットします(図 2-7① ②)。

これで準備完了です。このあとRUNキーを押せば8000番地から書かれているプログラムが実行されます(図 2-7 ③)。

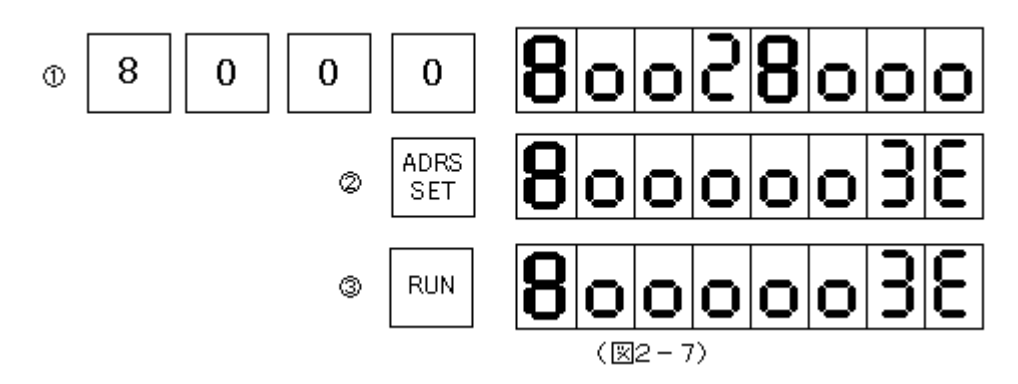

しかしCPUはこのプログラムを非常に速いスピードで実行しているので、このままではどうなっているのか確かめる こと䛿できません。

TK80回路には、そのような場合にCPUの動作が確認できる便利な機能が備わっています。 その機能については次章で説明します。

1. 䛿じめに

デバッグ(Debug) は虫取りと訳したりします。

自分で作ったプログラムは、考え方の間違いや色々不注意によるミスのため、中々一度では期待通りに動いてはく れないも䛾です。

このようなミスをバグ(Bug, 虫) といいます。

毛の奥深くに、もぐりこんでいる虫を一匹ずつ、文字通り「シラミツブシ」にみつけ出す作業は、根気のいる仕事です。 特にマシン語のプログラムは、なにか手助けになるようなソフトがなければ、まずお手上げです。 このTK80回路のもっているステップ動作機能とブレイク動作機能は、そんなとき強力な助けになります。

2. ステップ動作

2章の終りのところで、CPUは非常に速いスピードでプログラムを実行するので確認できない、と書きました。

このステップ動作の機能を使うと、プログラムを1ステップずつ進めることができるので、その途中の状態を確認す ることができます。

2章で作ったプログラムを実行させてみます。念の為リスト 2-1 の通りにメモリに入っていることを確認しておいて下 さい。

(2章の終わりのところで8001番地を12に直した人は、00に戻して下さい)

以下に操作方法を説明します。(図 3-1 参照)

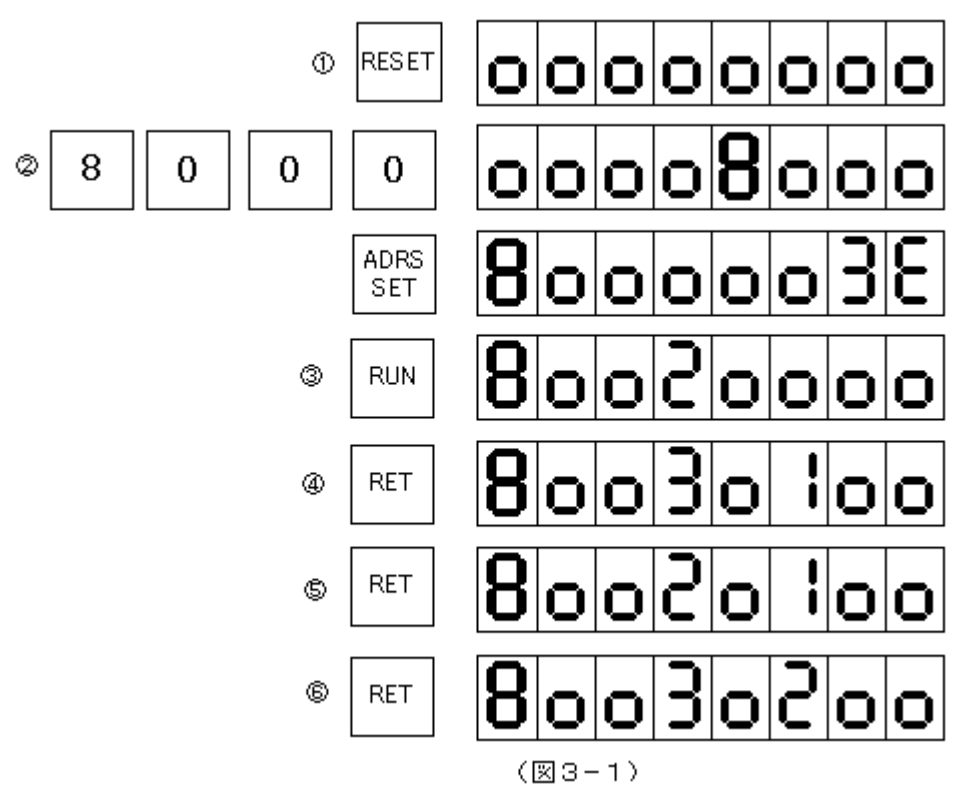

①まずリセットします。(必ずリセットして下さい)

②普通のプログラム実行のときと同じように、アドレスをセットします。

このあと(1)のあとでもよい)RUNを押す前にディップスイッチDS3-1(TK80STEP)をON(下側)にします。

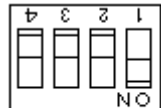

DS3

③RUNキーを押すと、CPUはあっという間に、8000番地の命令を実行して、次のステップのアドレス(8002番地) を表示して止まります。

**④次からはRETキーを押します。するとさらに次のアドレス(8003)が表示されます。** 

⑤もう一度RETを押すとアドレス䛿8002に戻ります。

⑥このあとはRETを押す度に8002と8003が交互に表示されます。

またこのときデータ表示部の上2桁はアドレスが8003になる度に、00、01、02と+1ずつ増えて行きます。 じつはこのときデータ表示部の上2桁にはAレジスタの内容が表示されているのです。(下2桁にはフラグ(F)レジス タの内容が表示される)

〔注意1〕ステップ動作は、モニタROM内のプログラムにも働きますが、ステップ動作そのものがモニタROM内のプ ログラムや機能を使っているために、期待した通りには動作してくれません。

〔注意2〕ステップ動作は割り込み(RST7)を利用しています。したがってもしユーザープログラムの中で、割り込み 禁止命令(DI)を使うと、それ以後は割り込みが禁止されるため、ステップ動作ができなくなります。

3. ブレイク動作

上で説明したステップ動作は、作ったプログラムの動きをチェックするのにとても便利な機能ですが、さらに、あると ころまでは普通に実行しておいて、指定したアドレスからはステップ動作になると便利な場合があります。これをブレイ ク動作と言います。

このTK80回路のモニタはブレイクするアドレスを記憶するブレイクアドレスレジスタと、ブレイクするまでの繰り返し 回数を記憶するブレイクカウンタをもっていますから、指定したアドレスでいきなりブレイクするのではなく、そのアドレ スを指定回数繰り返し通過したのちにブレイクするという、きめ細かい処理が可能です。

今回もステップ動作と同じく、2章で作ったプログラムをブレイクさせてみます。

8002番地を50回実行したあとステップ動作に移る( ブレイクする)ようにセットします。

図 3-2 を参照しながら、以下の説明を読んで下さい。

①まずリセットします。(ブレイクの時は必ずしもリセットから始めなくてもよいのですが、この方が確実です) ②③ブレイクアドレスをセットします。

[F][F][F][0][ADRSSET]の順にキーを押してください。

アドレス表示部にFFF0と表示され、データ表示部䛿0000になります。

④FFF0にはプレイクアドレスの下位2桁が入るのですがリセツト後は0000になっています。

ここにブレイクしたいアドレスの下位2桁を入れます。今回は8002をセットしますから、その下位2桁の02を書き込 みます。

[0][2]の順にキーを押してください。

⑤[WRINC]キーを押します。

FFF0に02が書き込まれ、アドレス表示部にはFFF1が表示されます。

⑥FFF1に䛿プレイクアドレス䛾上位2桁が入る䛾ですがリセツト後䛿0000になっています。

ここにブレイクしたいアドレスの上位2桁を入れます。今回は8002をセットしますから、その上位2桁の80を書き込 みます。

[8][0]の順にキーを押してください。

⑦[WRINC]キーを押します。

FFF1に80が書き込まれ、アドレス表示部にはFFF2が表示されます。

⑧FFF2に䛿プレイクするまで䛾繰り返し回数を入れます。

FFF2はダウンカウンタの役目をしていて、ブレイクアドレスを実行するたびにダウンカウントされます。

リセット後䛿0000になっています。

今回は繰り返し回数を50回にします。10進の50は16進では32になります。

そこで32と入力します。

[3][2]の順にキーを押してください。

⑨[WRINC]キーを押します。

FFF2に32が書き込まれます。

これでブレイクカウンタのセットができました。

「注記1ブレイクカウンタは16進2桁です。01~FFつまり1回から255回の繰り返し回数をセットすることができます。

⑩プログラム䛾開始アドレスをセットして下さい。8000です。

⑪ディップスイッチDS3-1(TK80STEP)がON(下側)になっているか確認して下さい。(OFF䛾ままですと、ブレイ クできません)

RUNキーを押すと瞬間にプログラムが50回実行されて、ブレイクします。50回実行した証拠に、データ表示部の 上2桁にはAレジスタの値、32(十進の50)が表示されています。

これ以後はステップ操作と同じです。RETキーを押すと1ステップずつ進みます。

 なおブレイクカウンタ䛿ブレイク時点で0になります。ブレイクアドレス䛿RESETキーを押さない限りクリアされない でそのまま残ります。

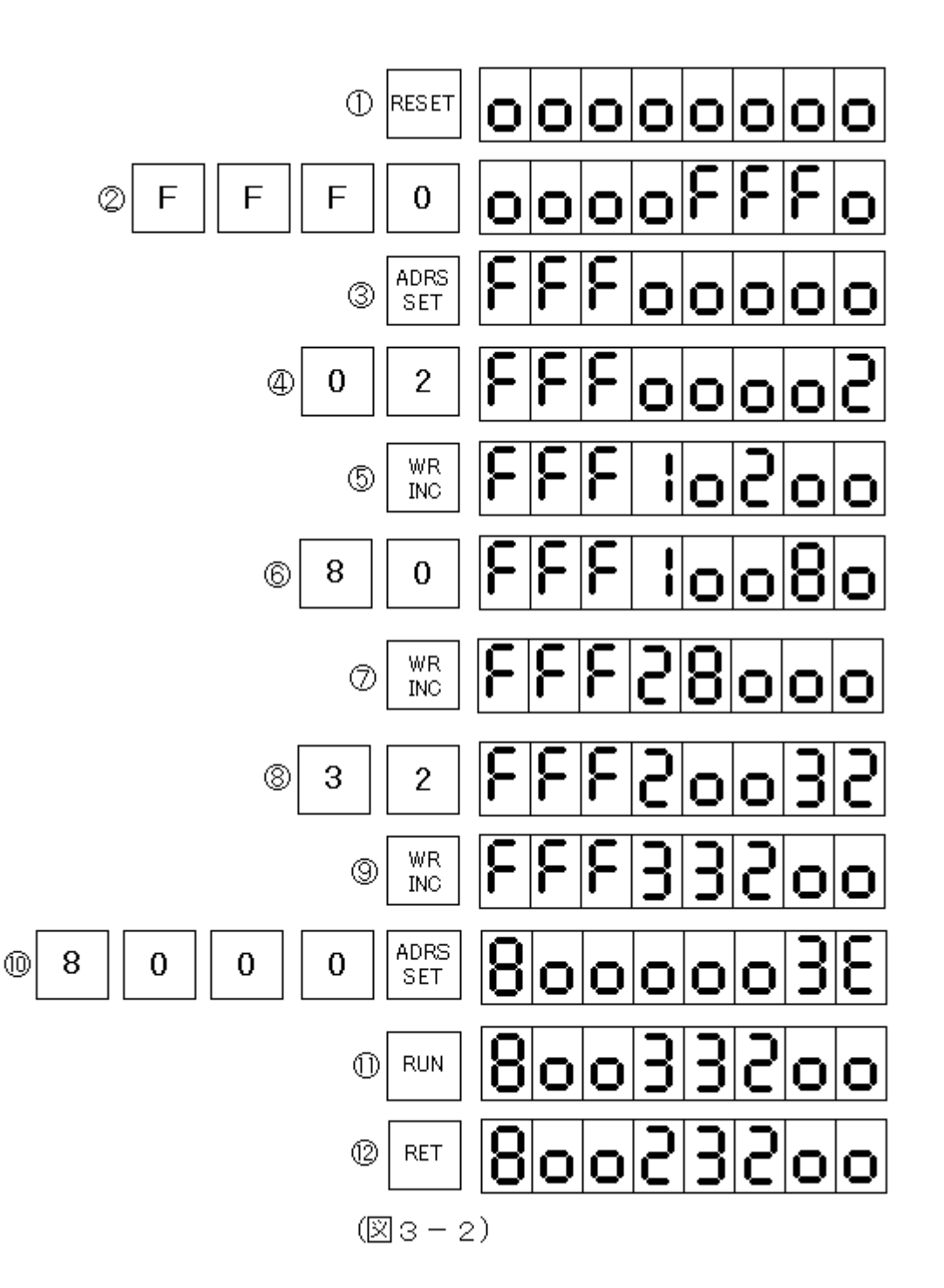

〔注意3〕ブレイクカウンタがOになっている時は、ブレイク動作ではなくてステップ動作になります。

〔注意4〕ブレイクアドレスは各命令の1バイト目でなければいけません。今回の例では8000、8002、8003は指定 できるが、8001、8004、8005を指定して䛿いけません。

〔注意5〕ブレイクアドレスを設定した場合、ブレイクするまでの間のプログラム実行時間は、通常処理の場合の数十 倍かかります。これはブレイクアドレス以外のプログラム部分でも1ステップ実行する毎に、ブレイク処理プログラムが 実行されているためです。

〔注意6〕ブレイク動作もステップ動作の機能を利用しています。そのためステップ動作についての注意事項(注意1、 注意2)はブレイク動作の場合でも同じように当てはまります。

4. レジスタの確認

以上ステップ動作とブレイク動作の基本的な操作について説明してきましたが、じつは両動作をさらに効果的にする 機能が備わっています。

いままで説明したブレイク動作、ステップ動作では、ブレイクしたときの、またはステップごとのプログラムカウンタの 値とAレジスタおよ䜃フラグ䛾状態を確認することができました。

じつはAレジスタだけではなくてそのほかのレジスタ、B、C、D、E、H、Lの各レジスタの値とスタックポインタの値に ついても確認することができるようになっている䛾です。

確認するだけではなくて、Aレジスタを含め、各レジスタの値を強制的に変更してから、ブレイクしたあるいはステップ 動作中のプログラムの続きを実行させることもできます。

プログラムの続きからではなくても、レジスタに値を設定してからプログラムをスタートさせることもできます。 具体的な操作方法について説明する前に、まずMYCPU80(8080)のレジスタについて簡単に説明しておきます。

4.1 MYCPU80(8080)のレジスタ

MYCPU80(8080)は内部に下記のレジスタを持っていて、これらのレジスタはプログラムの中で色々な処理に利 用されます(図3-3)。

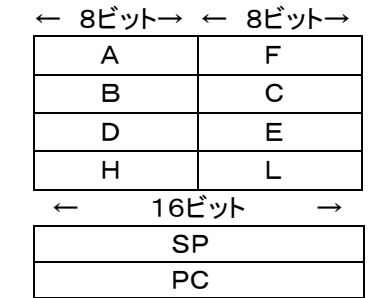

(図3-3)

[A]

一般にアキュムレータ(加算器)と呼ばれているように、演算命令はこのレジスタを中心に行われる。

 $[F]$ 

フラグレジスタ。命令の実行により現れる色々な状態を1ビットずつに記録して保持する。各ビットの意味は4.2で説 明する。

 $[B][C]$ 

共に 8 ビットのレジスタとして、独立して使うことが多いが、つないで 16 ビットのレジスタ[BC]として使うこともできる。 その場合には[B]が上位8ビット、[C]が下位8ビットになる。

 $[D][E]$ 

B、Cと同じ。

 $[H][L]$ 

B、Cと同じだが、16ビットレジスタ[HL]はメモリ[M]を間接的に示す間接アドレッシングでのメモリアドレスを入れて 使うことが多い。また[HL]䛿16ビット䛾加算命令(DAD)で加算器(アキュムレータ)としても使われる。 [SP]

スタックポインタ。現在のスタックのトップ・アドレスを示している。スタックについては、5.3で説明する。

[PC]

プログラムカウンタ。現在実行中のアドレスを管理している。(正しくは、次に実行する予定のアドレスを示している)

4.2 MYCPU80(8080)のフラグ

フラグは8ビットのフラグレジスタに、図3-4のように割りつけられています。

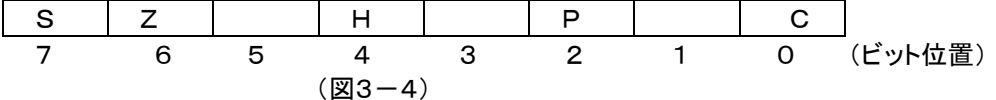

各記号の意味は下の通りです。(ビット1、3、5は使用されない)

なお、フラグがセットされたときは、そのビットが1になり、リセットされたときは0になります。

C

キャリ・フラグ。計算の結果、上位桁へのキャリー、ボローが発生したときにセットされる。ローテイト命令でもセット、 リセットされる。

P

 パリティフラグ。論理、算術演算およ䜃INR、DCR命令を実行した結果、1䛾ビットが偶数個あるときにセットされ、奇 数個のときはリセットされる。

H

ハーフ・キャリ・フラグ。算術演算でビット3からビット4へのキャリーや、ビット4からビット3へのボローがあったときセ ットされる。こ䛾フラグ䛿Cフラグとともに、BCD演算後䛾DAA命令で利用される。

Z

ゼロ・フラグ。結果がゼロ䛾ときセットされる。

S

サイン・フラグ。結果が負のときセット、正またはゼロのときリセットされる。

#### [参考]2進数の正数と負数

8ビットの数00~FFは符号なしでは10進の0~255として扱われるが、符号付の数として扱ったときには、-128 ~+127の数になり、これは16進では80~7Fになる。(ビット7が0のときはその数は正で、ビット7が1のときは負 になる)

●符号付8ビットの数の大小

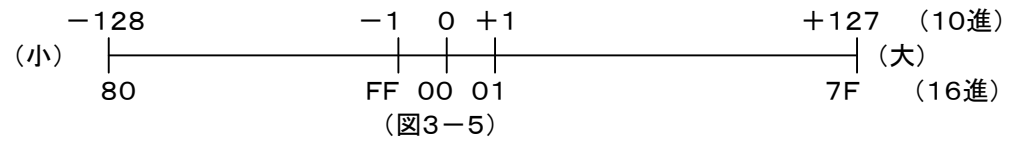

### 4.3 スタック

大きなプログラムになると、レジスタもたくさん必要で、とても4.1で説明した数では足りません。そこでレジスタの値 をひとまずメモリのワークエリアにしまっておいて、そのレジスタを次の用途に使う、ということが簡単にできると便利に なります。

ところがレジスタの値をしまうときに、一々異なるメモリアドレスに割りつけていくのでは大変です。

そんなときにこのスタックを使えば、一々メモリアドレスを指定しなくても簡単な操作でレジスタの値を保存すること ができます。

スタックとは積み重ねるという意味です。

ちょうど本などを積み重ねるように、メモリの中にレジスタの値を順番にしまうことができます。(PUSH命令を使い ます)

取り出すときは、入れたときと逆の順番で取り出します。(POP命令を使います)

そしてそのスタックの現在の位置を管理しているのがSP(スタックポインタ)です。

(例) SP=8300、BC=1234、DE=5678䛾とき、

PUSH B

PUSH D

を実行すると、メモリ内容は下のようになります。

8300 | ←命令実行前のSPの位置

82FF 12

82FE 34

82FD 56

82FC 78 ←命令実行後のSPの位置(SP=82FC。BC、DEは変化しない)

82FB

この後で POP H を実行すると、下のようになります。

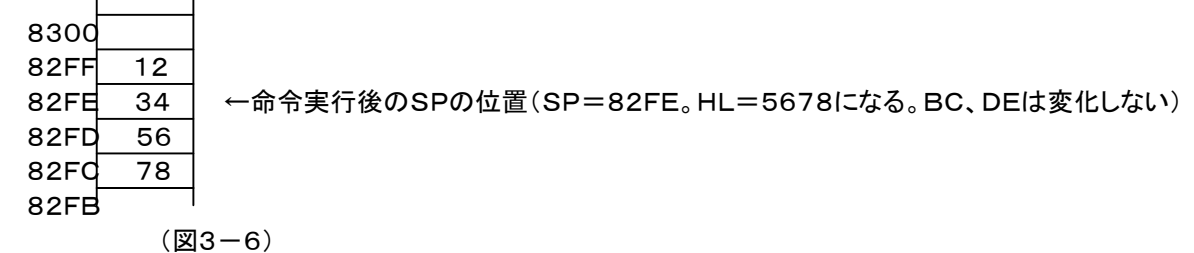

こうなってしまった後で、POP Dを実行してもDにはもとの値は戻りません(1234が入る) 。

PUSH、POPは常に順番を覚えておいて、間違わないように使う必要があります。

〔注意7〕スタック䛾操作䛿PUSH、POPだけで䛿なくCALL、RET命令や割り込み処理でも使用されます(アドレスが スタックに入れられる) 。

〔注意8〕スタックはメモリ上のどこにでも設定することができます(LXI SP命令を使う) 。

しかし指定場所によってはプログラムやデータの入っている領域と重なってしまい、その結果プログラムやデータが 壊されてしまうことがあるので、充分注意が必要です。

マシン語プログラムでは、普通はその先頭部分でスタックポインタのセットが必要ですが、TK80回路はモニタプログ ラムによってリセット後はSP=FFC7にセットされるのでユーザーがあらためてスタックポインタをセットする必要はあ りません。

4.4 ブレイク、ステップ操作でのレジスタの値の設定、確認方法

[ブレイク、ステップ動作時に各レジスタが格納されるメモリアドレス]

ブレイクしたとき、また䛿ステップ動作時に䛿、各レジスタ䛿下記メモリアドレスに格納されます。

[RET]または[RUN]を押すと、下のメモリアドレスの値がそれぞれレジスタに入れられたあとでユーザープログラ ムにジャンプします。

[RET]キーを押したときにはFFE0、FFE1の値がPCに入りますが、[RUN]を押したときには、LEDのアドレス表 示部に表示されている値がPCに入り、SPにはFFC7が入れられます。

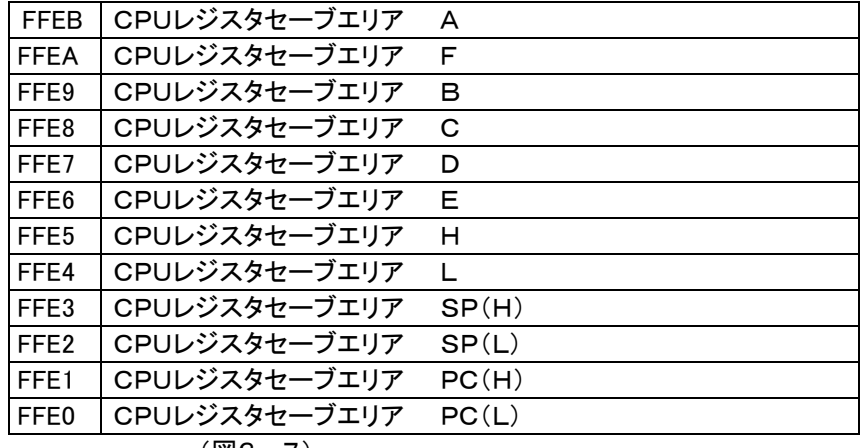

(図3-7)

上のメモリアドレスはブレイク後やステップ動作のとき以外でも、その中身を確認したり、書き換えたりすることができ ます。

ここでは参考までに、HLに1234を、BにEFを書き込んでみます。

 Hレジスタに12を、Lレジスタに34を書き込みますが、WRINC䛿書き込み後にアドレスがインクリメント(+1)される ことを考慮して、さきにLレジスタ(アドレスFFE4)から書くのが効率的です。

①②Lレジスタ䛾セーブアドレスをセットします。

[F][F][E][4][ADRSSET]の順にキーを押してください。

アドレス表示部にFFE4と表示されます。ブレイク後やステップ動作のときはプログラムの実行によりそのときのLレ ジスタの値がデータ表示部の下位2桁に表示されます(リセットしてもFFE4の値はクリアされずに残ります)。 ③このデータを書きかえることによって、Lレジスタに任意の値を与えてからユーザープログラムに戻るようにすること ができます。

今回は操作例として34をLレジスタに与えることにします。

[3][4]の順にキーを押してください。

④[WRINC]キーを押します。

FFE4に34が書き込まれ、アドレス表示部にはFFE5が表示されます。

⑤FFE5はHレジスタのセーブアドレスです。ブレイク後やステップ動作のときはプログラムの実行によりそのときのH レジスタの値がデータ表示部の下位2桁に表示されます(リセットしてもFFE5の値はクリアされずに残ります)。

Hレジスタの値を12にしてみます。

[1][2]の順にキーを押してください。

⑥[WRINC]キーを押します。

FFE5に12が書き込まれ、アドレス表示部にはFFE6が表示されます。

⑦⑧⑨アドレスがFFE9になるまで[RDINC]キーを押します。

またはここで[F][F][E][9][ADRSSET]と操作することもできます。

⑩FFE9はBレジスタのセーブアドレスです。ブレイク後やステップ動作のときはプログラムの実行によりそのときのH レジスタの値がデータ表示部の下位2桁に表示されます(リセットしてもFFE9の値はクリアされずに残ります)。

Bレジスタ䛾値をEFにしてみます。

[E][F]の順にキーを押してください。

⑪[WRINC]キーを押します。

FFE9にEFが書き込まれます。

書き込んだ値を確認するに䛿[RDDEC]キーを押して戻るか、[ADRSSET]キーを使って確認したいアドレスを指 定します。必要なら䜀[RDINC]キーを使うこともできます。

上記例のような作業がブレイク後またはステップ後に行われたときは、このあとでRETキーを押すことによって、上 の作業で最終的に書き換えられたデータを各レジスタにセットしたあと、ユーザープログラムに復帰します。

またブレイク動作やトレース動作以外の普通の処理でも、上記例のような操作で必要な値をセットしたあと、RUNす ることにより、CPUレジスタに特定䛾初期値を持たせてユーザープログラムを開始させることができます。

実行途中のCPUレジスタの値を参照できるばかりではなく、必要ならば途中で各レジスタの値を変更することもで きるため、非常にきめ細かなデバッグ作業が行えます。

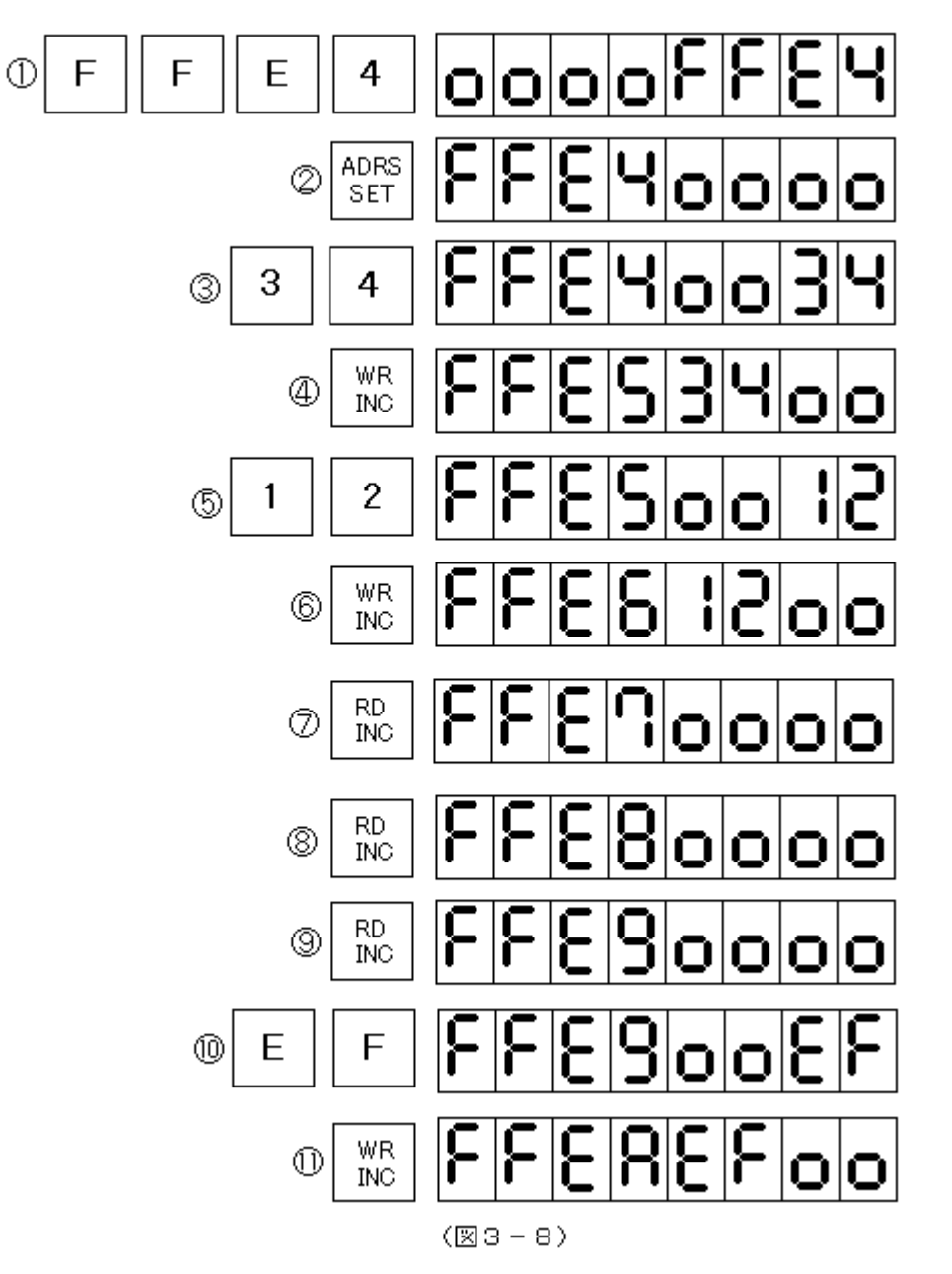

[注意9]プログラムカウンタ(PC)やスタックポインタ(SP)の値を不用意に変更すると、以後のユーザープログラムが まともに実行されなくなることがあります。

[注意10]上の操作例では、FFE4~FFEAのアドレスが指定されたときに、そのメモリの値がすべて00で表示されて いますが、実際には、ここにはこのとき以前にブレイク操作かステップ操作を行ったときに入れられた各レジスタの値 が表示されます。レジスタセーブエリア(FFE0~FFEB)䛿リセットしてもクリアされません。

5. プログラムの終わり方

いままでのところで説明に使ったサンプルプログラムは、終わりのないプログラム(これを無限ループといいます)で した。

しかし普通は、何かの処理をしたあとは、そこでストップするというプログラムが多いはずです。

マシン語のプログラムは必ず終わりをしめくくっておかなければいけません。(やりっぱなしにすると、暴走してしまい ます)

終わり方には、次のような方法があります。プログラムを書く場合の参考にして下さい。

①HLT命令(コード䛿76)

最後にHLT(76)を書いておくと、そこで停止したままになります。このときZ80Aの18番ピン(HALT)はLレベルに なります)

この状態から、通常のキー操作に戻るためにはリセットをする必要があります。

(2) RST 0命令(コードはC7)

最後にRST 0(C7)を書いておくと、モニタの0000番地に戻ります。つまりリセットが最後にかかったのと同じ状 態になります。LED表示はオール0になり、システムワークエリアはクリアされます。

**③RST 1命令(コードはCF)** 

最後にRST 1(CF)を書いておくと、モニタの0008番地に戻ります。

0008番地にはモニタのリスタートアドレス(0051)へのジャンプ命令が書いてあります。モニタが0051からリスタ 一トするとLEDの表示はクリアされませんが、スタックポインタなどは初期セットされます。

(4)RST 7命令(コードはFF)

最後にRST 7(FF)を書いておくと、その次のアドレスをLEDのアドレス表示部に表示してブレイクします。このとき レジスタの内容はレジスタセーブエリアに保存されますから、処理終了時点のレジスタの値を確認することができます。 なお、プログラムミスなどでCPUが暴走した結果、ROMの何も書かれていないアドレスやRAMのたまたまFFが書

かれているアドレスにジャンプしてしまった場合にも、このRST 7が実行されます。 正規に終了してブレイクしたのか、暴走の結果なのかは、表示されたアドレスによって判断できます。 1. はじめに

MYCPU80のRAMはボタン電池でバックアップをしていますから、RAMに書き込んだプログラムやデータは電源 を切っても消えずにそ䛾まま残っています。

しかし複数のプログラムをRAMに常駐させて保存するというのはあまり感心できる方法ではありません。プログラ ムが暴走したりすれ䜀、プログラムもデータも一瞬で破壊されてしまいます。

MYCPU80䛿、パソコンとUSBケーブルで接続することによって、RAMにあるプログラムやデータをパソコンに送 り、テキストファイルの形で保存することができます。

逆にパソコン上で8080アセンブラを使って作成したマシン語のプログラムをUSBケーブル接続でMYCPU80のR AMに送ることもできます。

USB接続によるパソコンとの間でのプログラムの送受信は、TK80モニタの機能によらなくても、RAMだけの場合 でも先にブートプログラムを書いておくことによっても実行することができますが、TK80モニタ䛾機能を利用する方が はるかに簡単で便利です。

ここではTK80モニタ機能を使った、プログラムのSAVE、LOADの方法を説明します。

なおDOS/Vパソコンには、USBシリアル変換ドライバのインストールが完了していて、USBケーブルでMYCPU8 0とDOS/Vパソコンが接続されており、RS232C送信および受信プログラムが起動できるように、DOS/Vパソコ ン上でDOSプロンプトが実行されているも䛾とします。

2. プログラムのSAVEの仕方

 上に書いたように、あらかじめDOSプロンプトを実行してデスクトップ画面にDOS窓が表示されている状態にしてお いてください。

またDOS/VパソコンとMYCPU80とはUSBケーブルで接続しておいてください。

MYCPU80のRAMのプログラムをDOS/Vパソコンに送る場合には、先にDOS/Vパソコン側の受信プログラム を起動させておきます。

2. 1 DOS/Vパソコン側の操作

DOS窓が開いている状態で、キーボードから次のように入力します。

受信したプログラムを TEST. HTXという名前でSAVEする場合のキー入力例です。 R232.EXEで指定したファイル名がすでに存在すると、新しいファイルで上書きしてしまいますから注意してください。 大文字でも小文字でもかまいませんが、必ず半角で入力してください(入力モードは「直接入力」にしておくのが確実です)。

R232 TEST. HTX[Enter] ……[Enter]はEnterキーのことです ↑スペースを1文字空けてください

MYCPU80がUSBケーブルでパソコンに接続されていて、MYCPU80に電源が入っていると、次のように表示されます。

MYCPU80はCOM3に接続されました (注) 送信を開始してください

(注)パソコンのハードウェア構成によって、COM3以外の場合もあります。

2.2 MYCPU80側の操作

図 4−1 の通りに操作して下さい。ここでは例として8000~82FFの内容をSAVEすることにします。

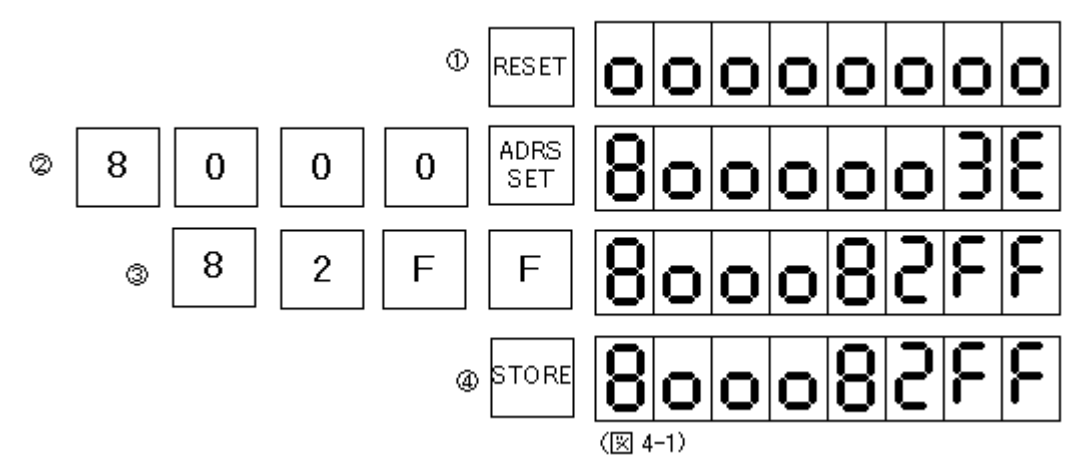

①まずリセットして下さい。(リセットしなくてもよい䛾ですが、慣れないうち䛿、こうしたほうが確実です) ②SAVE開始アドレス(この例では8000)をアドレス表示部にセットします。データ表示部には8000番地の内容が 表示されます(ここでは3Eになっています)。

③続いてデータ表示部に、SAVE終了アドレスを入力します([WRINC]キー䛿絶対に押さないように!!) 。 ④最後に[STORE]キーを押すと送信が開始されます。

送信中や送信が終了しても7セグメントLEDの表示は変化しませんが、MYCPU80回路のHLレジスタのLEDが送 信中のアドレスをカウントアップ表示します。

送信が完了するとDOS/VパソコンのDOS窓に、

1546bytes recieved end

のように受信バイト数が表示されるので、受信が完了したことがわかります。

3. プログラムのLOADの仕方

さきほど説明したSAVEとは逆で、LOADの場合には先にMYCPU80の側を受信スタンバイにします。

3. 1 MYCPU80側の操作

LOADの操作は非常に簡単で、ただ「LOAD]キーを押すだけです(念のため先にリセットしてから「LOAD]を押し たほうが確実です)。

[LOAD]を押しても7セグメントの表示は変化しませんが、MYCPU80回路のレジスタLEDの表示が固定しますか ら受信スタンバイになったことがわかります([LOAD]キーはすぐに離してください)。

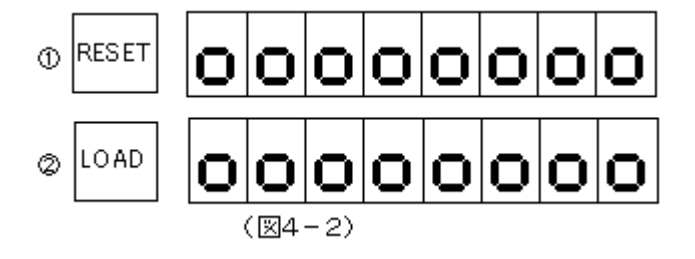

3. 2 DOS/Vパソコン側の操作

デスクトップ画面にDOS窓が表示されている状態でキーボードから次のように入力します。 TEST2.HTXという名前のファイルの内容をMYCPU80に送信する場合のキー入力例です。

W232 TEST2. HTX[Enter]またはw232 test2. htx[Enter]

するとつぎ䛾表示が出てただちに送信が開始されます。

MYCPU80はCOM3に接続されました (注)

プログラムを送り終わると、以下のように表示されます。

send data 522bytes end

(注)パソコンのハードウェア構成によって、COM3以外の場合もあります。

TK80回路の7セグメントLEDには、受信しメモリに格納された先頭のアドレスと終りのアドレスが表示されます。

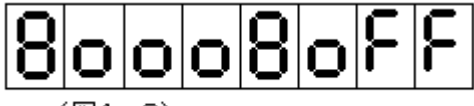

 $(\sqrt{34} - 3)$ 

[注記1]

SAVE、LOAD終了後、アドレスが表示されている状態では普通のキー入力モードになっています。したがってこの 状態ですぐにRUNキーを押せば、今SAVE(またはLOAD)したプログラムをただちに実行させることができます。ま たRDINCキーなど他のキーを使うこともできます(キー入力に先立ってリセットする必要はありません)。

なおSAVE、LOADの説明では、「プログラム」のSAVE、LOADということで説明してきましたが、プログラムでも単 なるデータでも、扱いは全く同じです。

[注記2]

第6章 応用プログラム のOHAYO. HTXとSOUND. HTXはCDROMに入っていて、MYCPU80フォルダにCO PYされている䛿ずですから、

W232 OHAYO. HTX[Enter] W232 SOUND. HTX[Enter]

とキー入力することによってMYCPU80に送信し、ただちに実行させることができます。

### 5章 I/O制御

#### 1. 䛿じめに

 CPU䛿メモリと䛾間でデータやプログラムを書いたり読んだりします。 この取扱説明書もいままで説明した部分は、全てメモリに対して読んだり書いたりする作業が基本になっていました。 それに対してこの章では、外部に対して働きかける方法について説明します。

●リレーやスイッチはCPUと直結できない

CPUはメモリに対しては直接読んだり書いたりすることができます。 ハード的に説明するならばCPUとメモリとはア ドレスバスやデータバスを直接つなぐことができます。

ところが例えばスイッチやリレーから信号をCPUに送ったり、逆にCPUからのデータでLEDを光らせたり、リレーを ON、OFFさせたりすることは、直接CPUとの間で行うわけにはいきません。

勿論TK80回路に使われているICでは、リレーを直接駆動させることは電気的に考えて無理があります。普通はト ランジスタが必要です。

ここで直接制御できないと言ったのは、そういう電気的な問題ではなくて、回路そのものが直接つなぐことができな いのです。

●アドレスバスとデータバス

 メモリとCPUと䛾間でデータをやりとりするに䛿、データバス(回路図で D0~D7 と表示されているライン)を通じて行 います。8080にはメモリは最大64KBも接続できますが、データバスはたった8本しかありません。つまり一度に8ビ ット=1バイトのデータしか読んだり書いたりできません。

そこでアドレスが必要になってきます。CPUはデータの読み書きをする場合に、その対象になっているアドレスをま ず出力し、それによってメモリの特定部分のみを選択するのです。アドレス信号はアドレスバス(A0~A15)を通してメ モリに与えられます。そしてメモリICは、アドレス信号(およびその他の制御信号)が与えられると、メモリIC自体の働き で、該当するアドレスの記憶場所(メモリセルなどと言います)だけがデータバスにつながるようになっています。

リレーやスイッチなどに䛿、いま説明したアドレスによる選択機構䛿ついていません。

これらの外部回路、外部装置部品とのデータのやりとりも、メモリと同じようにデータバスを通じて行われ、その選択 はやはりアドレスバスに出力されるアドレス信号によって行われます。(ただしメモリの場合と違って、アドレスバスの 下位8ビット(A0~A7)のみが使用されます)

またCPUから䛾出力データ䛿瞬間的に出されるだけな䛾で、それを保持するラッチ回路も必要です。

**●I/Oインターフェース回路** 

そこで、前述のスイッチやリレーなどとCPUの間にアドレスやデータの受け渡しをする、特別な回路が必要になりま す。

そのような回路は、入力と出力を別々にして単純な機能にするならば、普通のTTL回路でも作ることができます。 TK80回路には汎用のロジックICを使った出力回路と入力回路があって、ユーザーが利用することができるようにな っています。

なお今までのところで説明してきたメモリのアドレスとは異なり、I/Oアドレスは16進2桁しかありません。(メモリアド レスは16進4桁)

命令もメモリに対するもの(代表的なものはMOV命令)とは区別されており、IN、OUT命令を使います。

2. I/Oインターフェース回路に対するデータ入出力の方法

2.1 I/Oアドレス

TK80回路の、ユーザーが入出力に利用できるI/Oアドレスは98~9Bです。

I/Oアドレスの下位2ビットはデコードしてないため、98~9Bのどのアドレスを指定しても同じ回 路がアクティブになります。

入力も出力も同じ98~9Bに対して行いますが、入力はIORD、出力はIOWR信号でコントロール していますから、入力と出力がぶつかることはありません。

アドレス 98~9B 8ビット出力ポート

ビット0~ビット3 PIC16F88コントロール(ユーザーは使えません)

 ビット4 スピーカー出力 ビット5~7 ユーザー用出力

アドレス 98~9B 8ビット入力ポート ビット0~2 PIC16F88コントロール(ユーザー䛿使えません) ビット3~7 ユーザー用入力

(1)データ䛾出力

AレジスタのデータがOUT命令によって、指定したI/Oアドレスの出力回路から出力されます。 命令は下のようにコーディングします。

D398 OUT 98 ………Aレジスタの内容がI/Oアドレス98の出力回路から出力される

〔注記〕I/Oアドレス98~9Bの出力回路から外部に出力されるデータはラッチされています。

したがって新たに別のデータをそのポートから出力するまではもとのデータの出力が維持されます。

I/Oアドレス98~9Bの出力回路のビット0~3はシステム専用です。出力データの下位4ビットは0000または0 100にしてください。

(2)データ䛾入力

IN 命令によって、指定したI/Oアドレスの入力回路からのデータが A レジスタに入ります。 命令は下のようにコーディングします。

DB98 IN 98 ………I/Oアドレス98䛾入力回路から入力されたデータがAレジスタに入る。

「注意〕入力データはラッチされません。

I/Oアドレス98~9Bの入力回路のビット0~2はシステム専用です。入力データの下位3ビットはユーザーにとって 意味はありません。

3. スピーカの使用方法

I/Oアドレス98~9Bの出力回路のビット4はスピーカ出力回路につながっています。

したがって I/Oアドレス98~9Bの出力回路のビット4から、任意の周波数のパルスを出力することにより、その 周波数に相当する高さ䛾音を出すことができます。

具体的な使い方については、6章 応用プログラム 2. 電子オルガンプログラム を参照してください。

# 6章 応用プログラム

1. OHAYO(オハヨー)

このプログラムは中日電エのオリジナルではありません。雑誌だったのか、どういう本に載っていたのかも思い出せ ません。もちろんプログラムリストなどありません。

確かこんな動作をしてたよねぇ、という感じで作ったのがこのプログラムです。 簡単なプログラムですが、なかなか味があって面白いと思います。

プログラムを入力して、[8][0][0][0][ADRSSET][RUN]とするとコンピュータが起きあがってのそりのそりと歩 き始めます(LEDに表示されるのは足跡のみ)。

目をパチパチさせて、それからゆっくりと「おはよー」と声をかけます(言葉は話せませんからLEDにそれもローマ字で 表示します)。

このプログラムはそれだけです。

1. 1 プログラムの説明

LEDに0~F以外のパターンを表示するとか、表示を全部クリアして(0を表示するのではなくて)ブランクにしたいと きなどは、LED表示アドレス(\$FFF8~\$FFFF)に直接書き込みます。各アドレスの8ビットのデータのうち1のビット に対応するLEDのセグメントが点灯し0のビットに対応するセグメントは消灯します。以下のプログラムの中でLED1 ~LED8に対してデータを書き込んでいるところは全部この目的で使われています。

;EYE close/openやサブルーチンCLRがその例です。;ASIATO dispと;ohavo dispでは表示するデータを 8バイト分用意しておいて、全部の表示を順次置換えています。

サブルーチンCLR䛿\$FFF8~\$FFFFに00を書き込むことでLEDを全消灯しています。

1.2 プログラムリスト

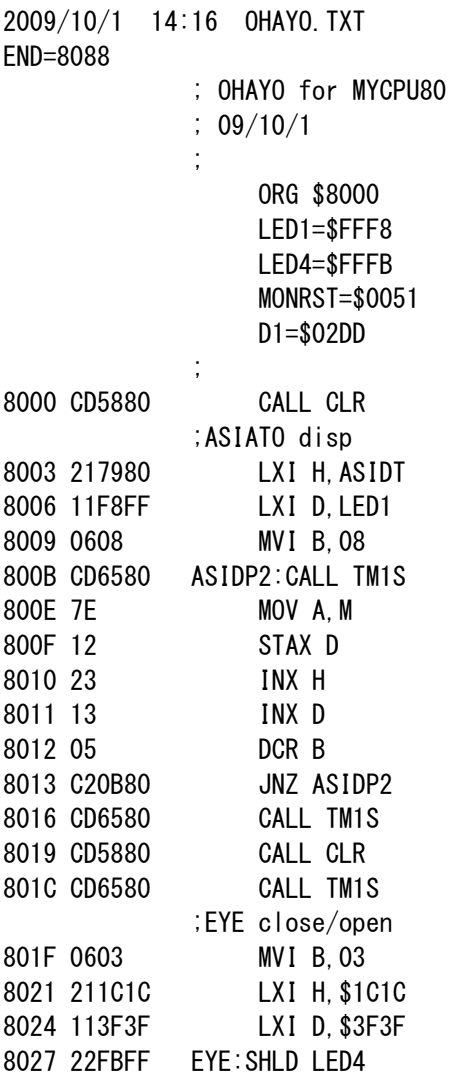

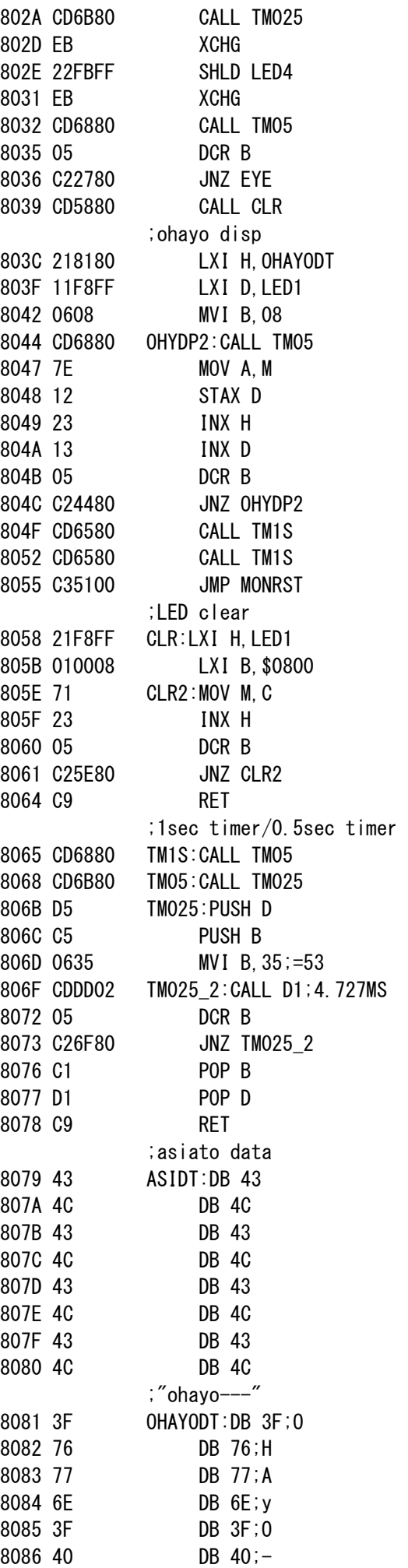

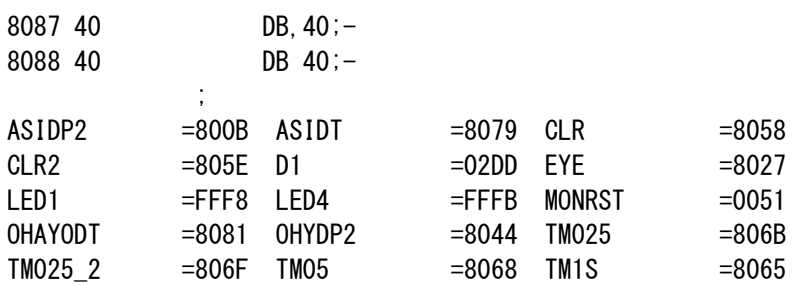

2. 電子オルガンプログラム

TK80回路のキーボードを利用して、各キーに対応する高さの音を発生させるプログラムです。 ここでは音の高さが周波数によって決まることを利用し、それぞれの音の高さに対応する周波数のパルスを発生さ せています。

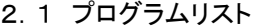

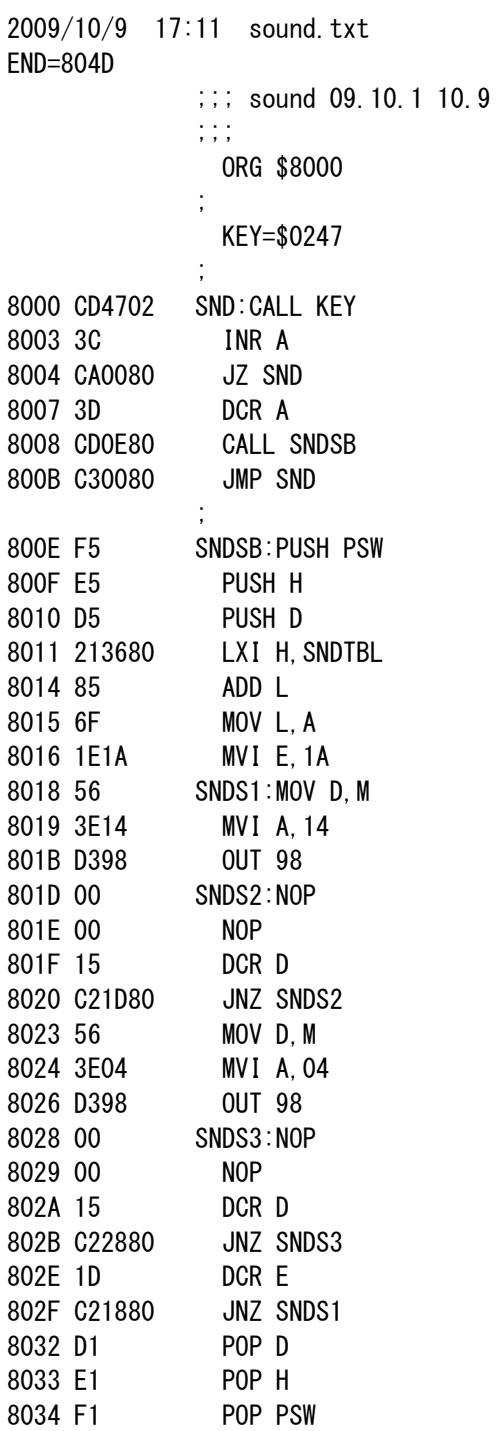

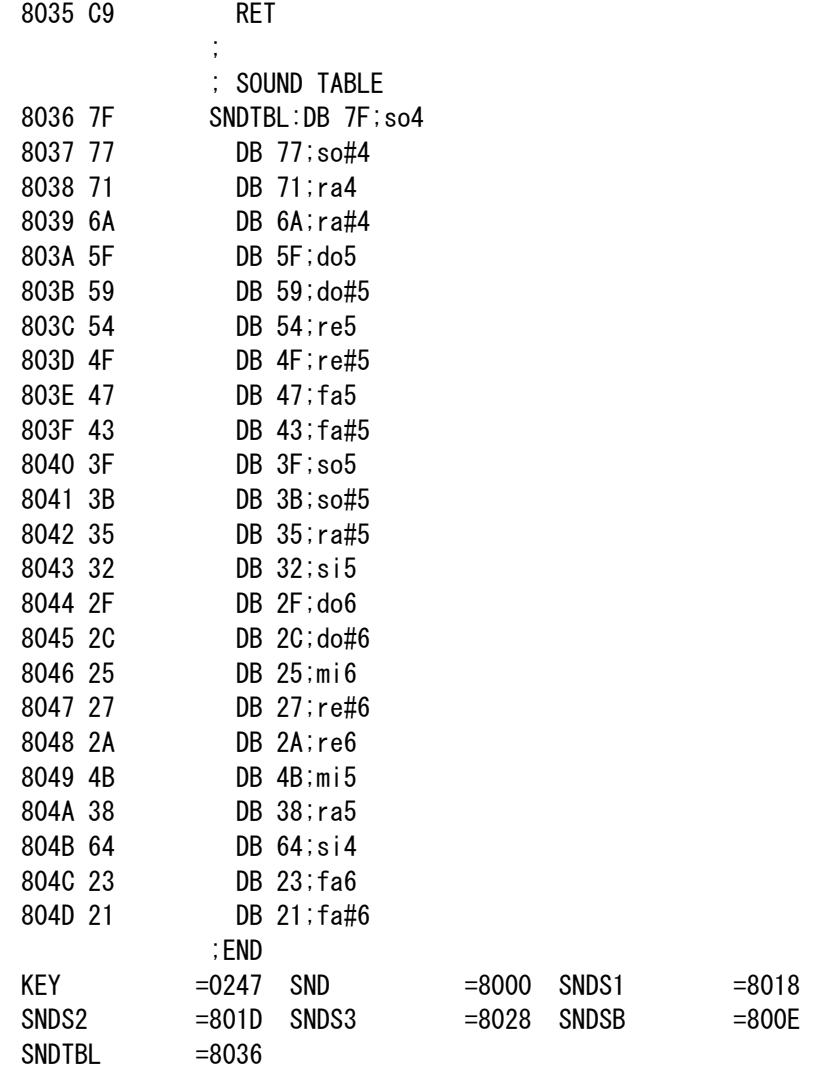

2.1 各キーと音と䛾対応

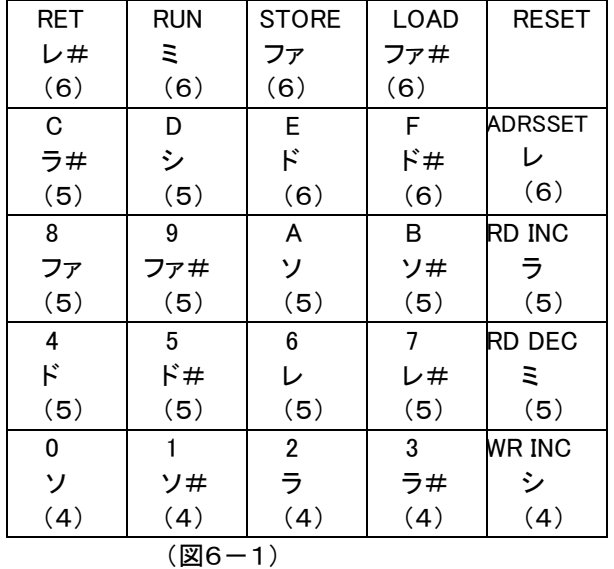

[注記]各音の表示の下の(4)~(6)はオクターブを示しています。

# 2.3 操作

プログラムを入力後、8000番地からRUNさせると、それ以後はキーを押すとその間中キーに対応する高さの音が スピーカから出力されます。

なおモニタサブルーチン0247は、キーの状態を一回だけスキャンしてチェックしどのキーも押されていなければA レジスタにFFHを入れてリターンします。

キーが押されたときはそのキーコード(00H~17H)をAレジスタに入れてリターンします。

[キー操作例]

次のようにキーを押していってみてください(さて何の曲でしょう?)。

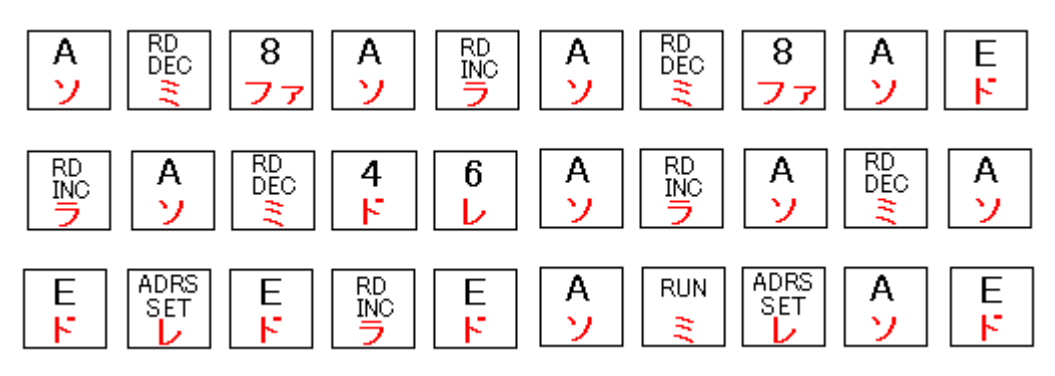

1. メモリマップ

 TK80回路䛿モニタROM(32KB)とRAM(32KB)で構成されています。 モニタROMは32KB(キロバイト)の27C256ですが、ほとんどは使われていません。実際にモニタプログラムに使 用されているのは、たったの756バイト(0.756KB)です。

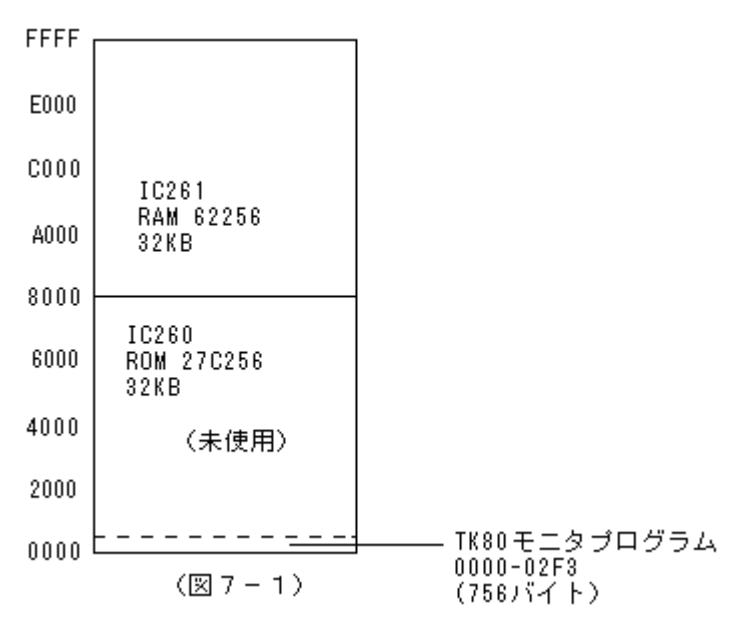

### 2. システムワークエリア

IC261のRAMのうちFFC7~FFFFはモニタプログラムのワークエリアとして使用されます。この範囲はモニタプロ グラムの専用エリアなので、ユーザーがプログラムなどを書くことはできません。

参考までにそ䛾ワークエリア䛾メモリマップを示します。

なお、これらはモニタプログラムがそれぞれの目的のために管理するエリアなので、通常はユーザーが意識する必 要はありません。しかしより高度なプログラムを書く場合などには、知っておくと便利なこともあります。

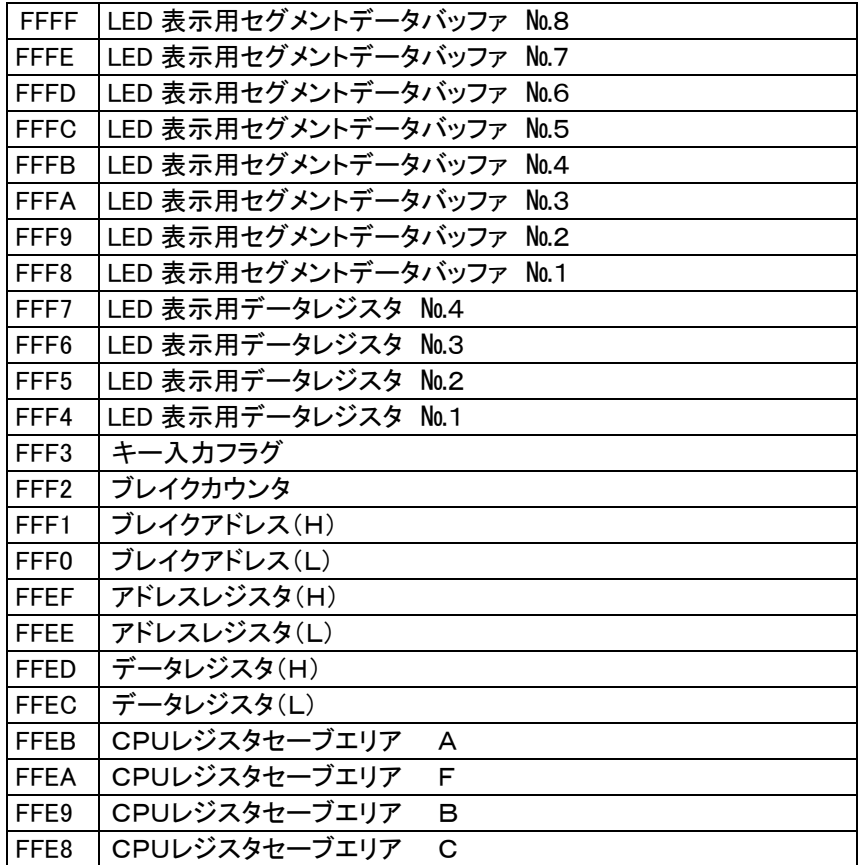

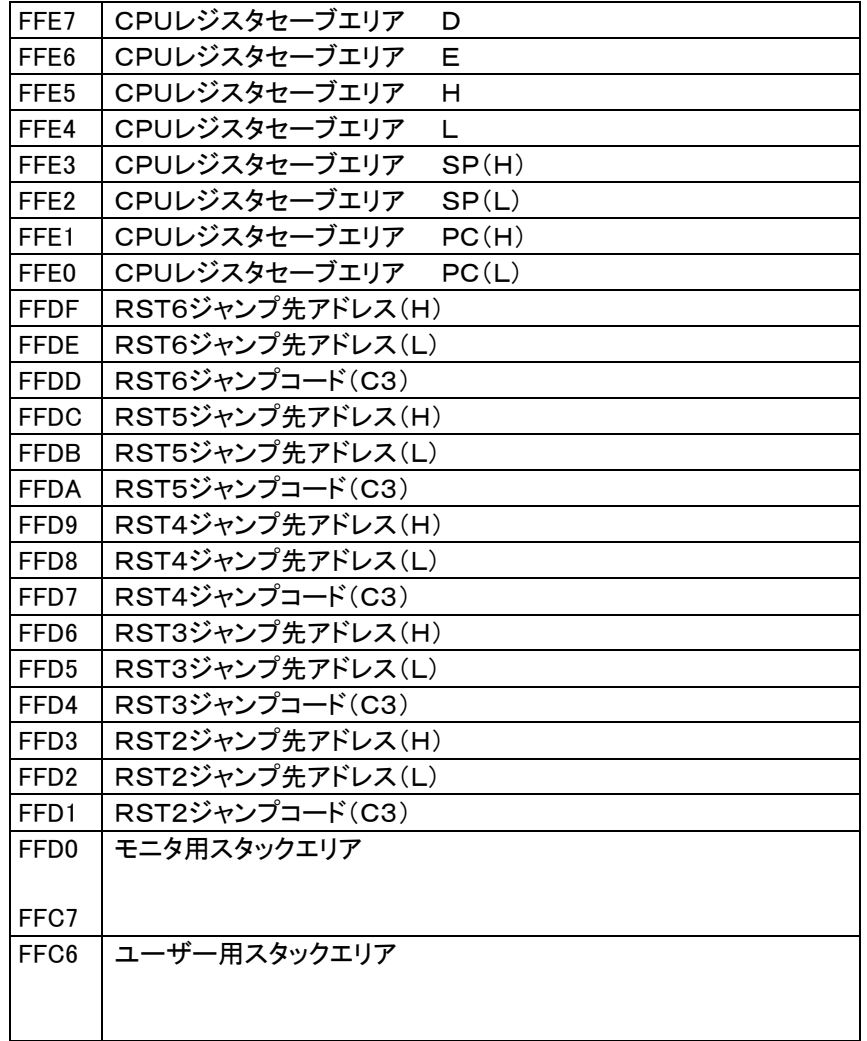

3. RSTジャンプテーブル

システムワークエリアの中に、RST6~RST2ジャンプテーブルがあります。

これはユーザーがプログラム中でRST命令を使ったり、あるいは割り込み処理を行ったときに、ユーザー領域にジ ャンプさせるためのものです。

割込みには通常はRST7を使うのですが、TK80回路ではRST7をステップ動作に使用しているためにユーザーが 使うこと䛿できません。

TK80回路でユーザーに開放されているのはRST6~RST2です。

RST命令のエントリアドレスは0000~0038の間のアドレスで8バイトごとに置かれています。

TK80回路ではそのアドレスはTK80モニタROMの領域なので、そこにユーザーが任意のジャンプ命令などを自由 に書き込むことはできません。

そのための対策として、ROMに置かれている本来のRST命令のエントリアドレスには、上のメモリマップにあるRA Mのアドレスへのジャンプ命令が書かれています。

たとえばアドレス0010はRST2のエントリアドレスですが、TK80モニタROMの0010には下のように書かれてい ます。

0010 C3D1FF JMP RST2

ユーザープログラムの中でRST2命令が実行されると(あるいは割込みによってRST2が実行されると)、RAMのF FD1番地にジャンプします。

ユーザープログラムの先頭で、FFD1~FFD3にユーザーが希望するRST2の処理ルーチンへのジャンプ命令を 書き込むようにしておくことによって、ユーザーがRST命令を利用することができるようになります。

たとえば8200にジャンプさせたい場合には、FFD1にC3を、FFD2に00を、FFD3に82を書き込んでからRUNさ せます。あるいはユーザープログラムの先頭に次の命令を書いておきます)

3EC3 MVI A,C3

32D1FF STA \$FFD1

210082 MVI H,\$8200

4. I/Oマップ

TK80回路ではI/Oアドレスとして94~9Fを使っています。

 なぜそのような半端なアドレスを使っているかといいますと、デコード回路が簡単になるという理由から だけです。

 さらにデコード回路を簡略化するために、アドレスラインの下位2ビットA1、A0はデコードされてい ません。

 そのためI/Oアドレスの94~97、98~9B、9C~9Fは同じセレクト回路をアクティブにしま す。

 また入力と出力の別々の回路に同じI/Oアドレスを割り付けています。これはシステムが占有するI/ Oアドレスを少なくするという目的からです。

TK80回路のI/Oマップです。

- A0~FF 未使用
- 9C~9F 5×5キーマトリクスラインセレクト (出力)
- 5×5キーマトリクスデータ(入力)
- 98~9B 8ビット出力ポート

 ビット0~ビット3 PIC16F88コントロール ビット4 スピーカー出力

- ビット5~7 ユーザー用出力
- 8ビット入力ポート
	- ビット0~2 PIC16F88コントロール
- ビット3~7 ユーザー用入力
- 94~97 PIC16F88とのデータ送受信 (入力および出力)
- 00~93 未使用

1. はじめに

TK80回路のモニタプログラムには、幾つかのサブルーチンが含まれており、この中にはユーザーが利用すると便 利なものもあります。

ここではそのようなサブルーチンをリストアップして、簡単な説明を加えました。具体的なプログラム内容については、 9章のモニタプログラムリストを参照して下さい。

2. LED表示

2. 1 セグメント表示バッファとLED表示の関係

LEDに何かを表示させるには、RAM内のセグメント表示バッファ(FFF8~FFFF)にセグメントデータを書き込みま す。セグメント表示バッファはDMA回路によって毎秒数百回読み出され、7セグメント表示回路にラッチされ、自動的 にLEDにダイナミック表示されます。

 セグメント表示バッファから表示データを読み出してLEDにダイナミック表示するまで䛾プロセス䛿ハードウェアが機 械的に行いますから、ソフトウェアでは単にセグメント表示バッファに表示データを書き込むだけで、そのほかの作業 は必要ありません。

セグメント表示バッファとLED表示器の各桁とは、下図のように対応しています。

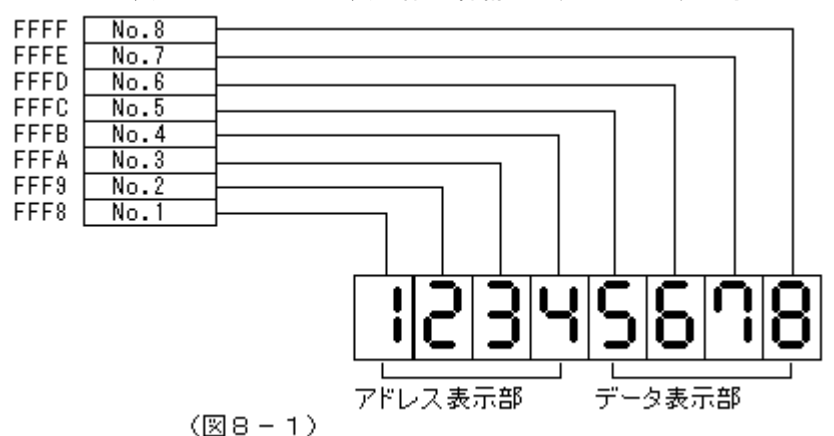

セグメント表示バッファ内のデータの各ビットはLED表示器1桁のセグメントと下図のように関係しています。対応す るビットが1のとき、そのセグメントが点灯します。

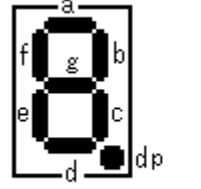

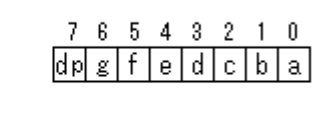

 $(28 - 2)$ 

たとえば 2 という表示に対応するデータは、a、b、d、e、g=1なので、01011011(5B)になります。

一般的には0~Fを表示するという使い方になるのですが、セグメント表示バッファはそこに書き込まれたデータのビ ット情報をそのままLEDのセグメントに置き換えて表示しますから、セグメントで表現できる任意の表示パターンを表 示させることができます。

例) Hという文字を表示させるに䛿、b、c、e、f、gを1にする、つまり01110110(76)をセグメント表示バッファに書 きます。

2.2 セグメントデータ変換ルーチン

開始アドレス 01C0

使用レジスタ A、F、B、C、D、E、H、L

表示用データレジスタ(FFF4~FFF7)の内容を、16進数からセグメント表示データに変換してセグメント表示バッ ファ(FFF8~FFFF)に転送します。

2.1で説明したセグメント表示のプロセスのみを利用して、メモリの値などをLEDに表示させようとすると、表示する 各桁ごとに16進数をビットデータに変換しなければなりません。

実際にはその変換は必要不可欠なものなのですが、そのためのプログラムの負担を軽減するために、あらかじめL EDの2桁を表示用データレジスタ1個に割り当てておいて、各表示用レジスタにデータを書き込んだあと、このルーチ ンをCALLすることで、16進数がセグメント表示データに変換されてLEDに表示されます。

表示用データレジスタがそれぞれ次の内容であったとき、このサブルーチンをCALLすると、LEDには図8-3のよう に表示されます。

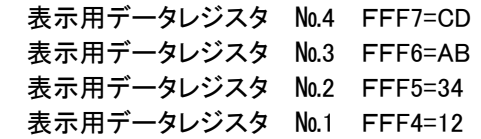

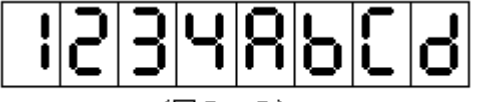

 $(\mathbb{R}B - B)$ 

2.3 アドレスレジスタ、データレジスタ表示ルーチン

開始アドレス 01A1

使用レジスタ A、F、B、C、D、E、H、L

LED表示を行うメモリアドレスとそのデータや、LOAD、SAVEを行う場合の開始アドレスと終了アドレスなどは、必 ずRAM䛾アドレスレジスタ(FFEE~FFEF)、データレジスタ(FFEC~FFED)にまず入れられます。

キーから入力されるデータやADRS SETキーによってLEDのアドレス表示部に表示されたデータは、じつはこの 4バイトのレジスタエリアの内容がこの表示ルーチンによって表示されていたのです。

この取扱説明書の前の章で、「アドレス表示部にアドレスをセットする」とか「データ表示部にデータを入れる」などと 表現してきましたが、それはその方が理解し易いと判断したためで、正しい表現ではそれぞれ「アドレスレジスタにアド レスをセットする」、「データレジスタにデータを入れる」になります。

このサブルーチンはアドレスレジスタとデータレジスタの内容をまず、表示用データレジスタに転送したあと、セグメ ントデータ変換ルーチンをCALLします。

アドレスレジスタ、データレジスタレジスタとの関係は次のようになります。

- アドレスレジスタ(H)FFEF → 表示用データレジスタ №1 FFF4 アドレスレジスタ(L)FFEE → 表示用データレジスタ №2 FFF5 データレジスタ(H)FFED → 表示用データレジスタ №3 FFF6 データレジスタ(L)FFEC → 表示用データレジスタ №4 FFF7
- 3. キー入力
- 3.1 キー入力ルーチン①

開始アドレス 0216

使用レジスタ A、F、B、D、E

キーボードの入力をチェックし、どのキーも押されていなければ、押されるまで待ちます。 キーが押されると、そのキーに対応する数値(キーコード)をAレジスタに入れてリターンします。 キーとキーコード䛾対応を下に示します。

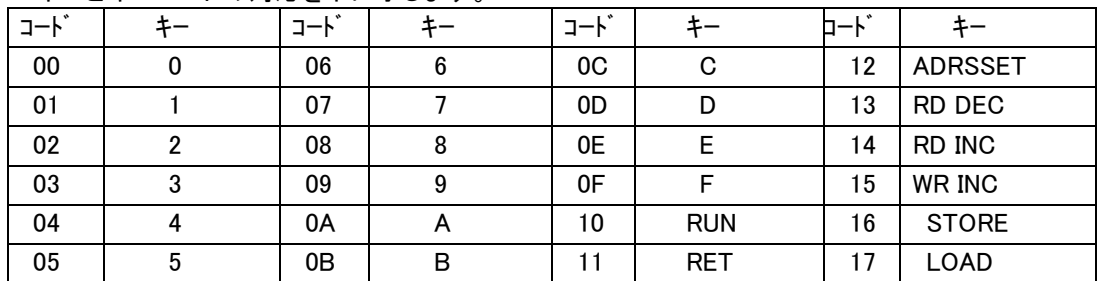

3.2 キー入力ルーチン②

## 開始アドレス 0223

使用レジスタ A、F、B、D、E

キー入力ルーチン①はキー入力があるまで待ちつづけますが、このキー入力ルーチン②はキーをスキャンしてキー が押されていなけれ䜀BレジスタにFFを入れてリターンします。

キーが押されていれ䜀、対応するキーコードをBレジスタに入れてリターンします。

# 4. タイマー

- 4.1 タイマールーチン①(4.727ms) 開始アドレス 02DD 使用レジスタ F、D、E
- 4.2 タイマールーチン②(9.432ms) 開始アドレス 02EA 使用レジスタ F、D、E
- 4.3 タイマールーチン③(28.307ms) 開始アドレス 02EF 使用レジスタ F、D、E

# 9章 モニタプログラムリスト

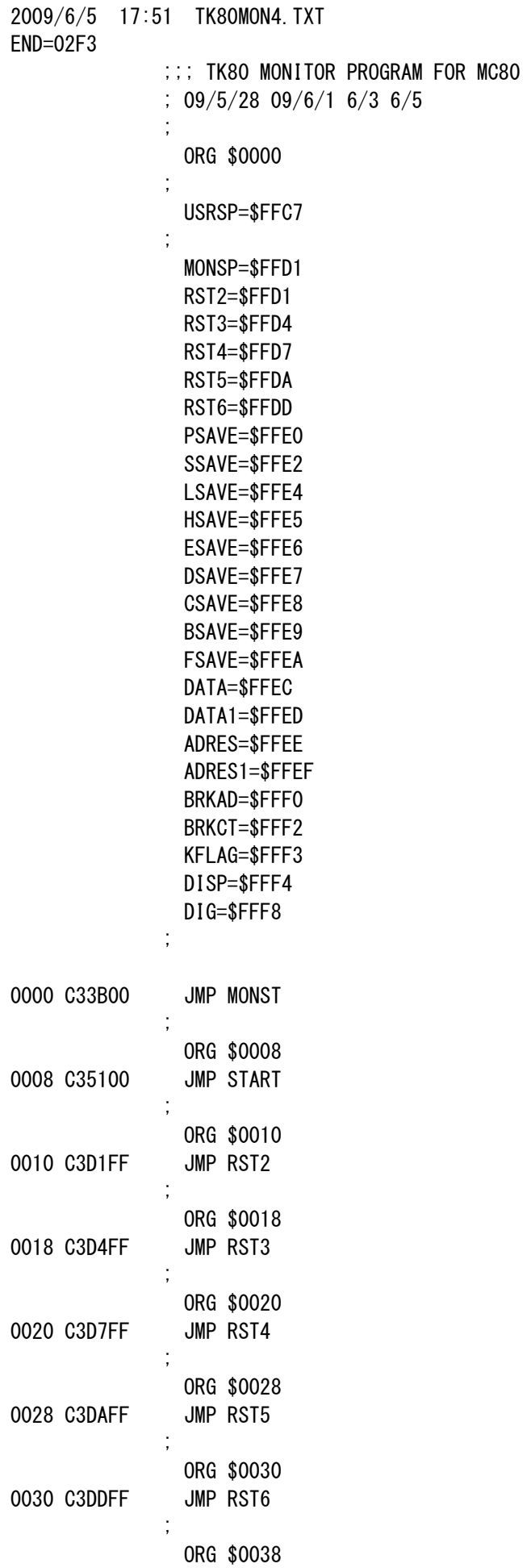

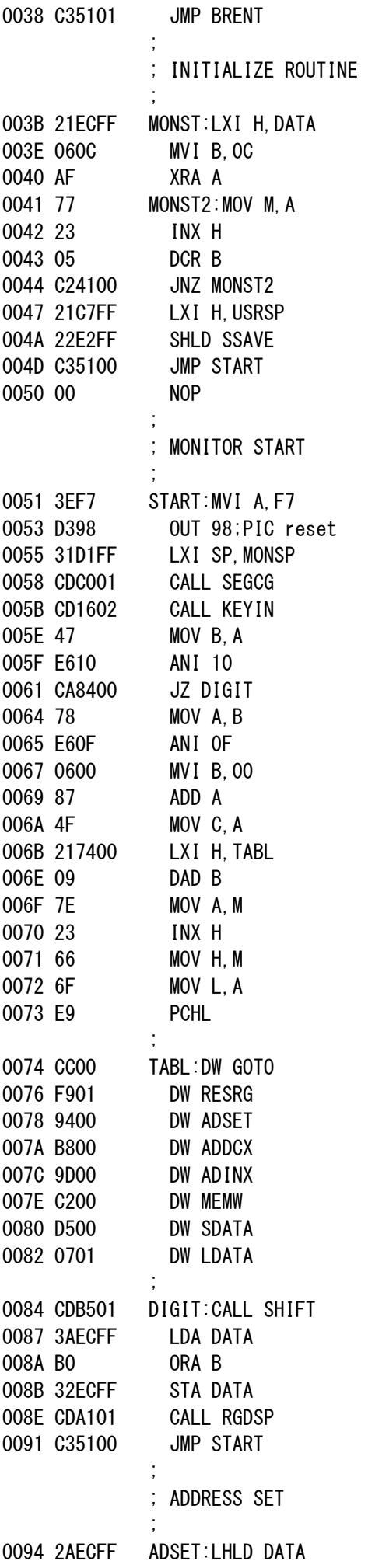

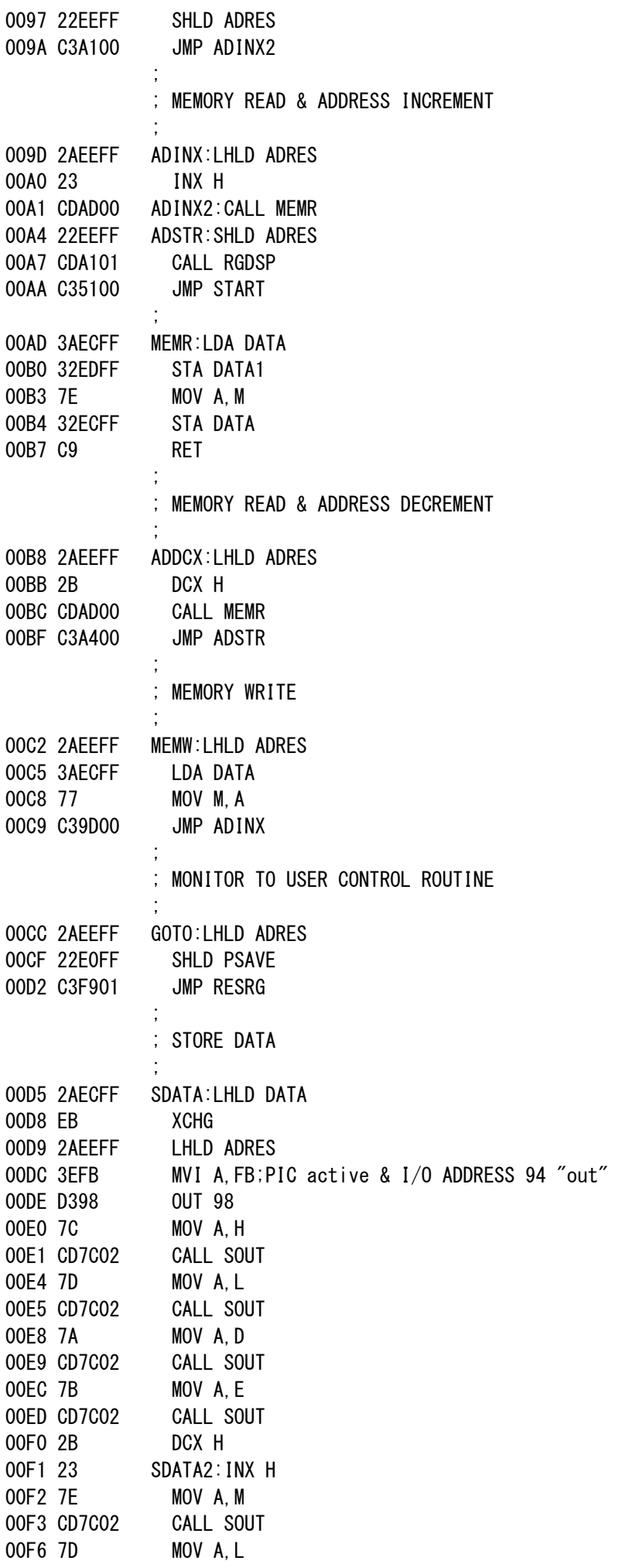

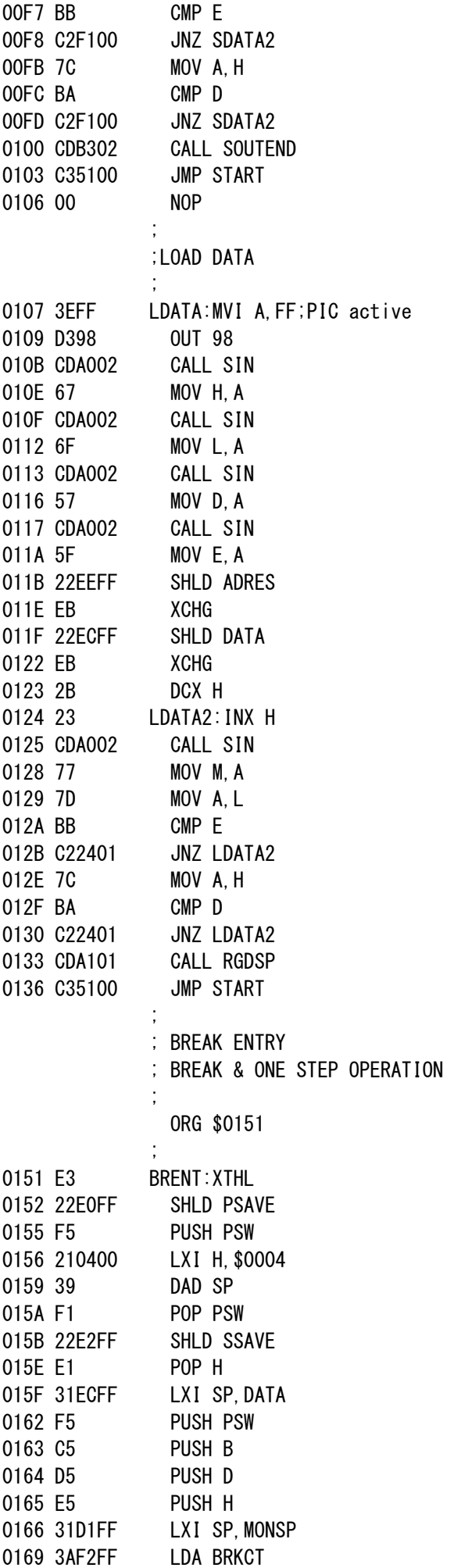

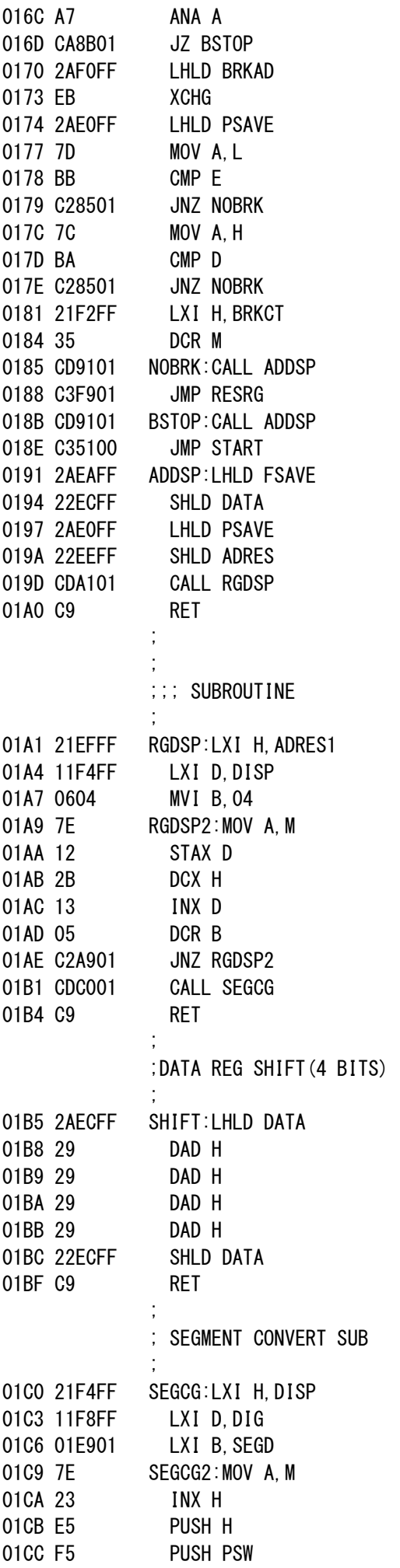

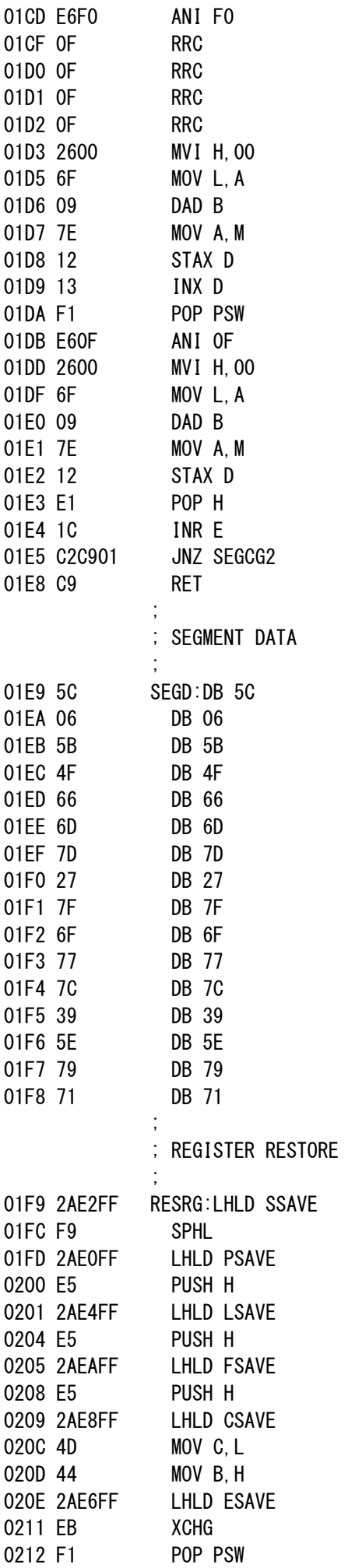

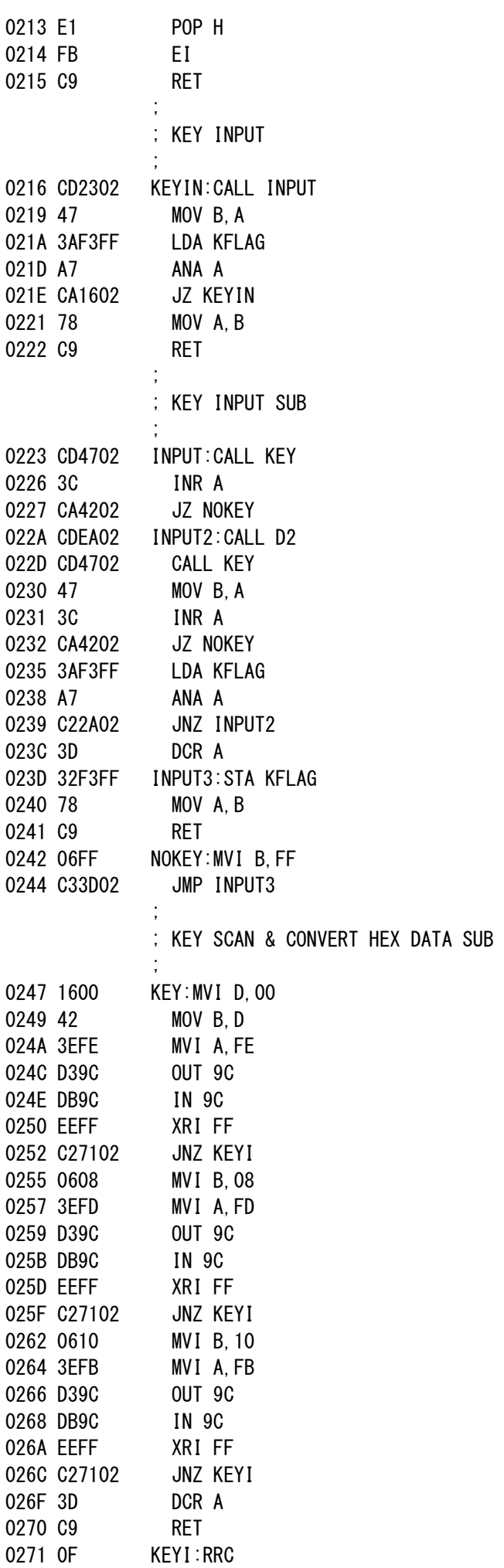

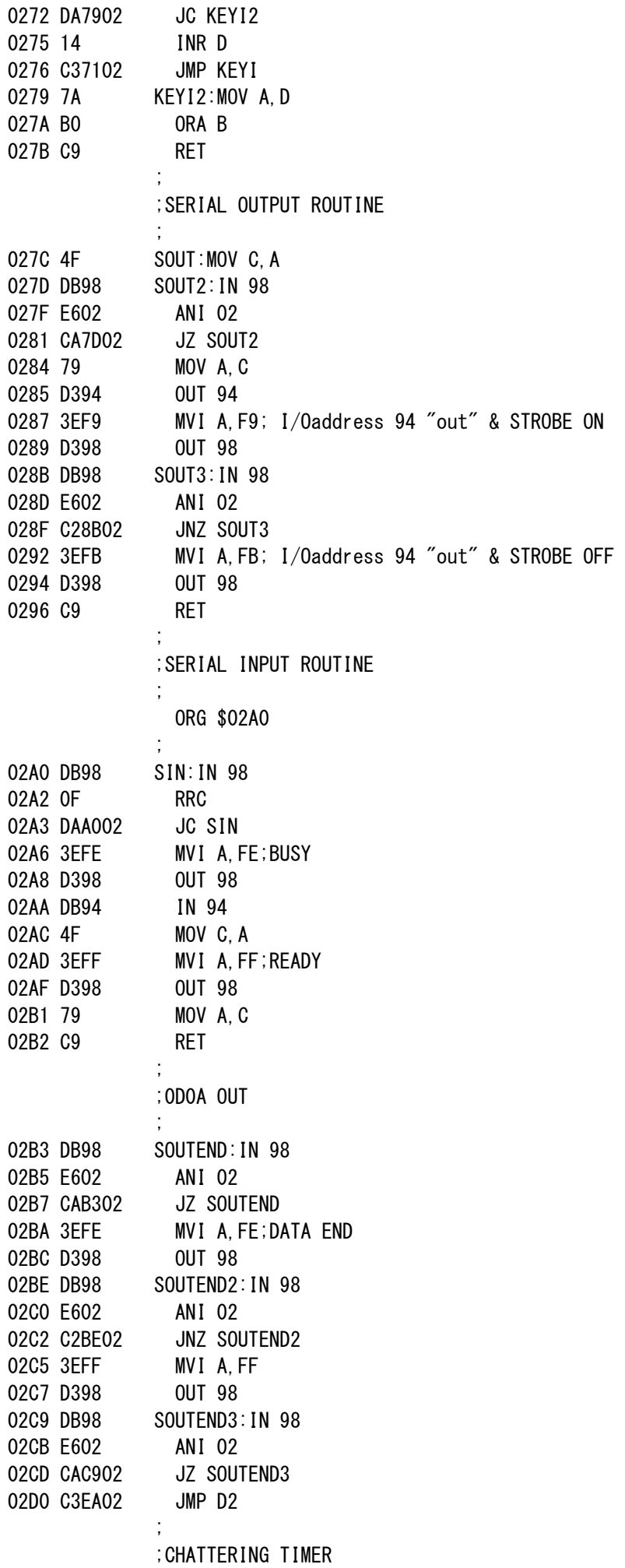

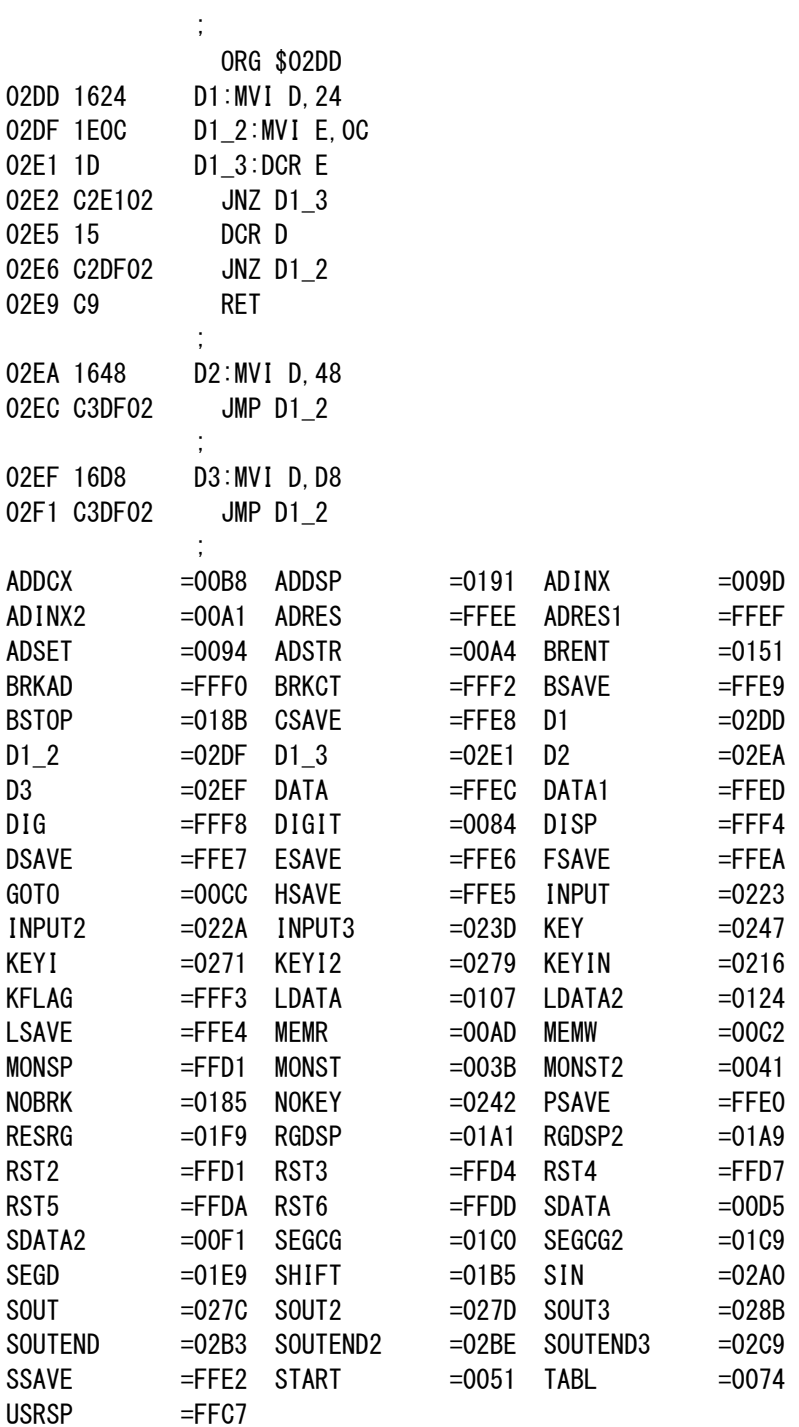